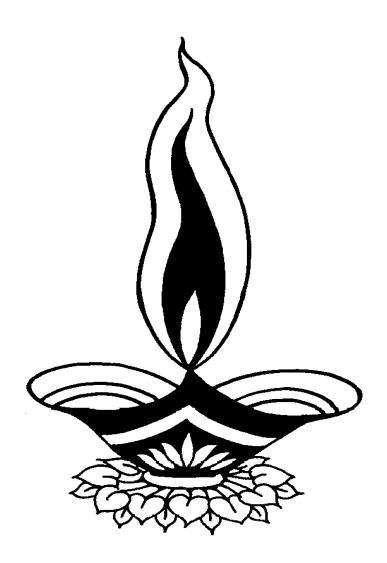

# *Saral Packing Ind Management*

*Presented By*

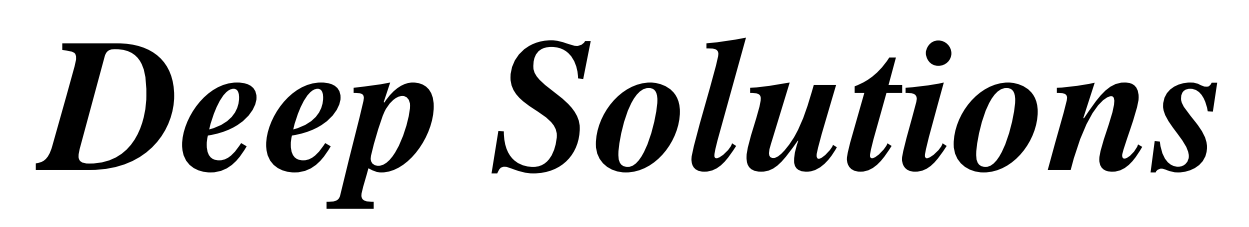

*B/2, Mahalaxmi Center, Rambaug Cross Road, Jagabhai Park, Maninagar, Ahmedabad. (M): 9898053777, 7383315626,9904554232, C-Care : care@deepsoftwares.com*

### *Login Screen*

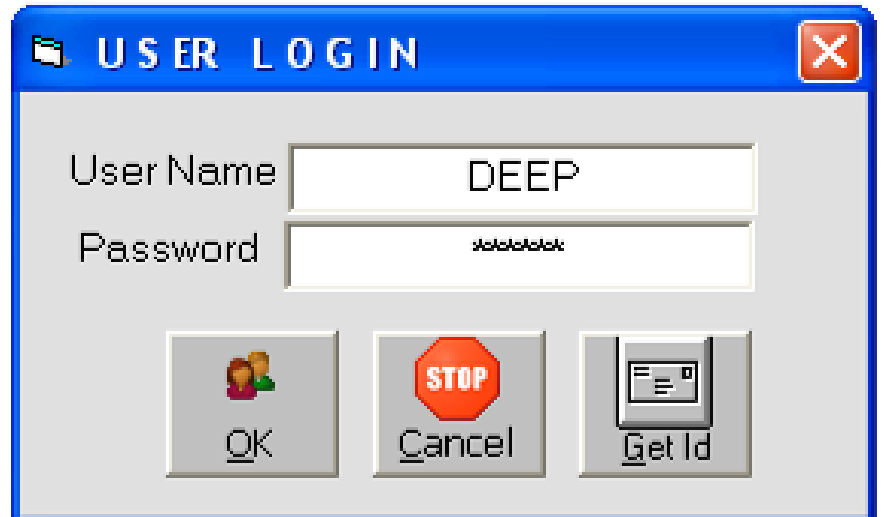

**Desktop pr Saral nama Aa[kon pr iklk krta>]pr mjb nl Sklh jova m5xe** juna Jpyg krnarnuam t4a tunapasvDMR AM§I krvani rhudiyarbad AMBr Aaptanice kpni isliekn ni Sklh jovanbxe

### *Company Selection Screen*

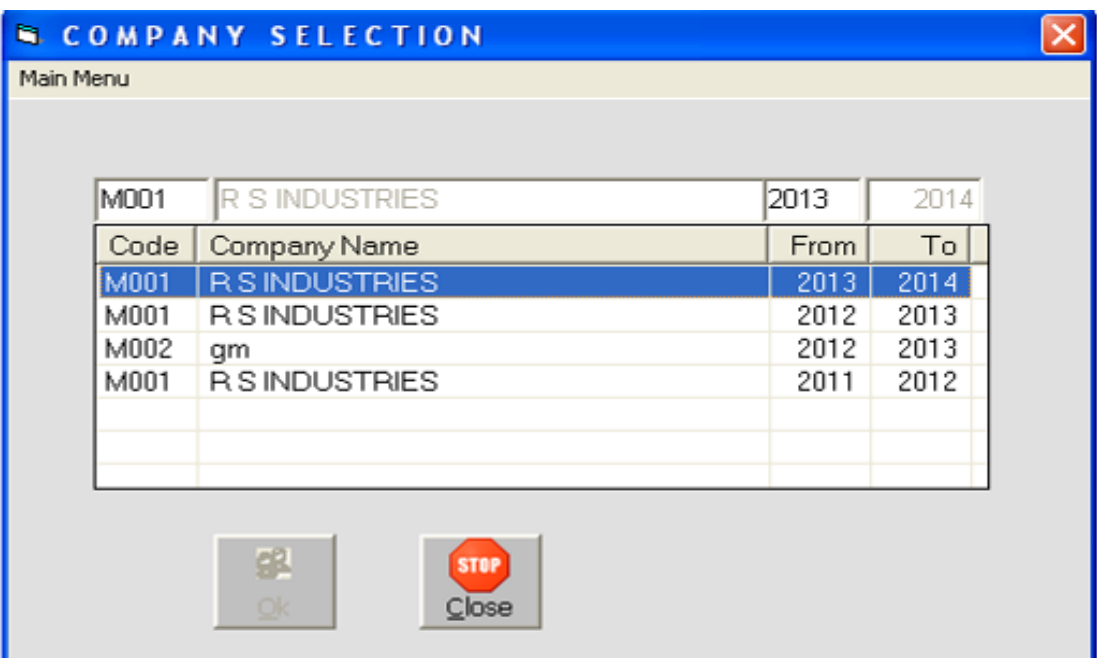

]prnI Sklńmacjova m5tI kpnImactmarejek pnI mackam krvadetek pnI psd-krI ABr Aaptamen SkIn jovanbxe

### *Main Screen*

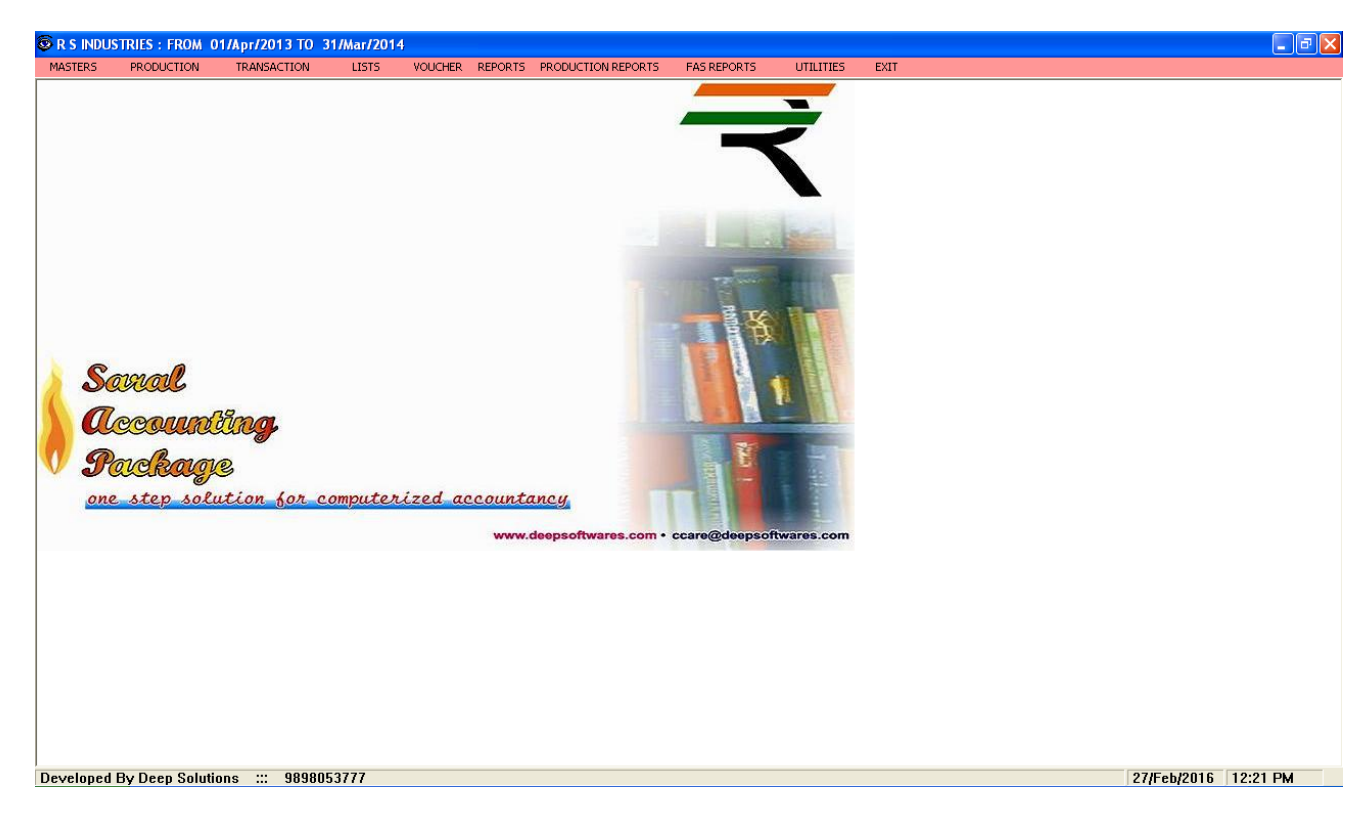

#### ]prnI mea Skihmatmej d[xko 0o kenen SkihmaAlg Alg medla/ea 0e.jeo ]pyog sr5ta4I krI xkay 0e.

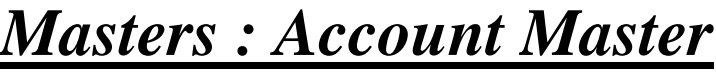

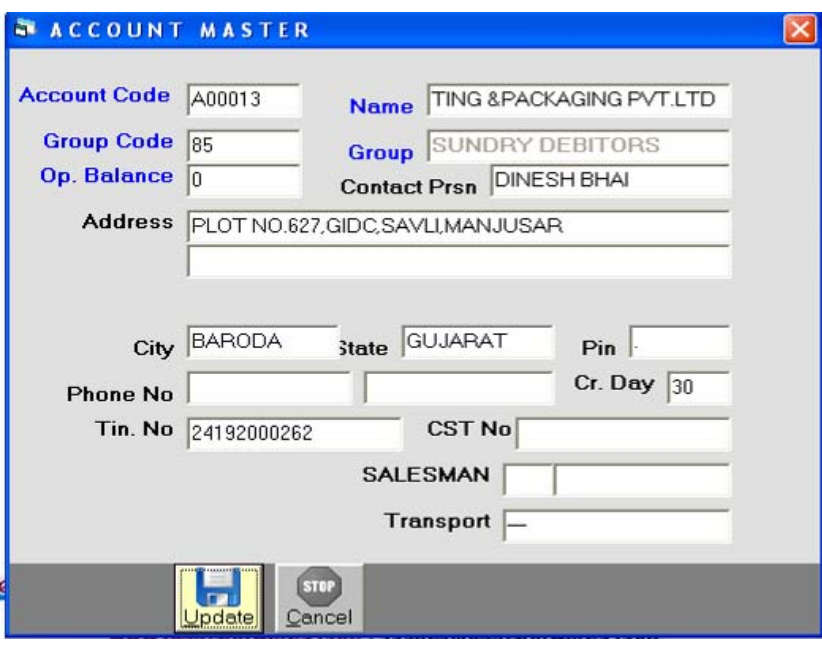

qataAo bnavva ma3eAa meuno ]pyog krvama> Aave eAa qata ko[ p` pKarnaho[ xke e jın ke qcıla qata> bima qata> gakna qata> vparına qata vges Ah4I bnavi xkay 0e.

### **Item Master Finished Goods**

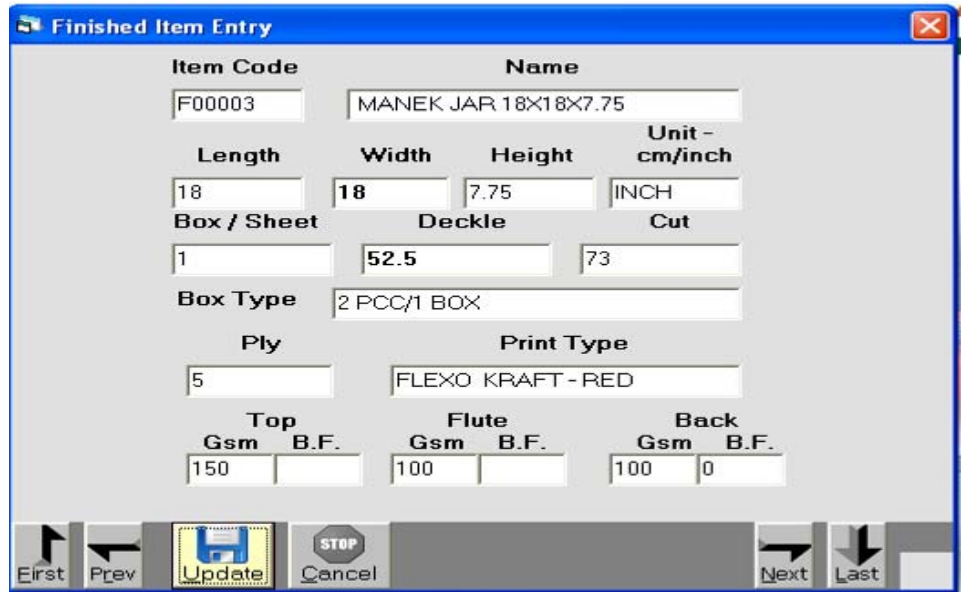

Aa muuno Jpygy vea`nelgti tfar A43m bnava m8e4ay AneA43m kó3igmakan i ajetei ivgtono smave p`tmakrvamaAa/ee

### **Item Master Raw Material**

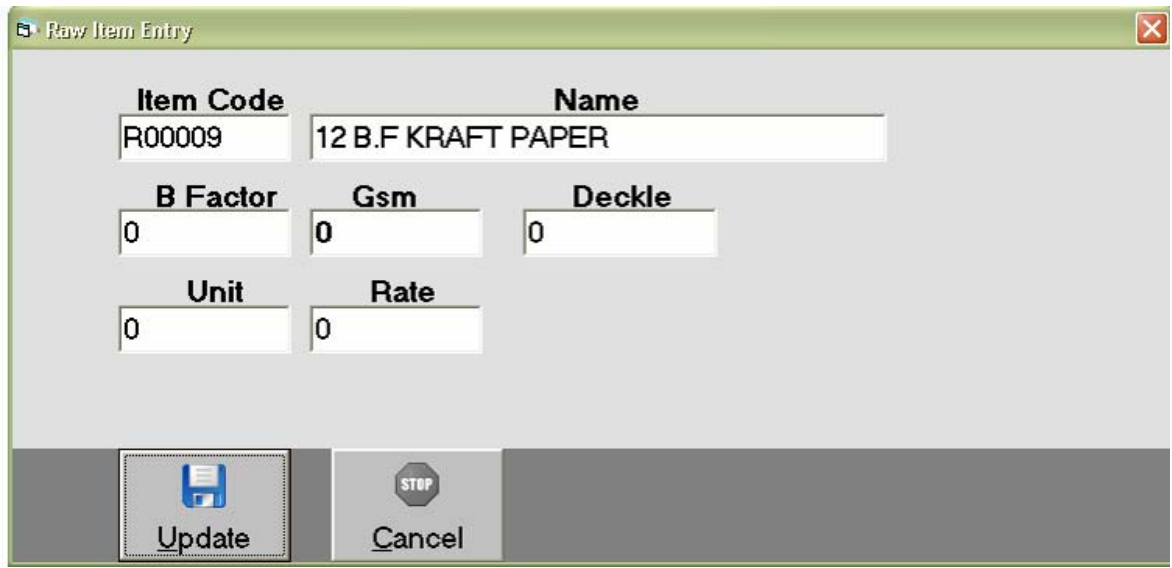

Item Master Raw Material maypratakaca mal jue ketais pur Anelylie perni lyayani nd Alixrvanda ade

### **Item Costing**

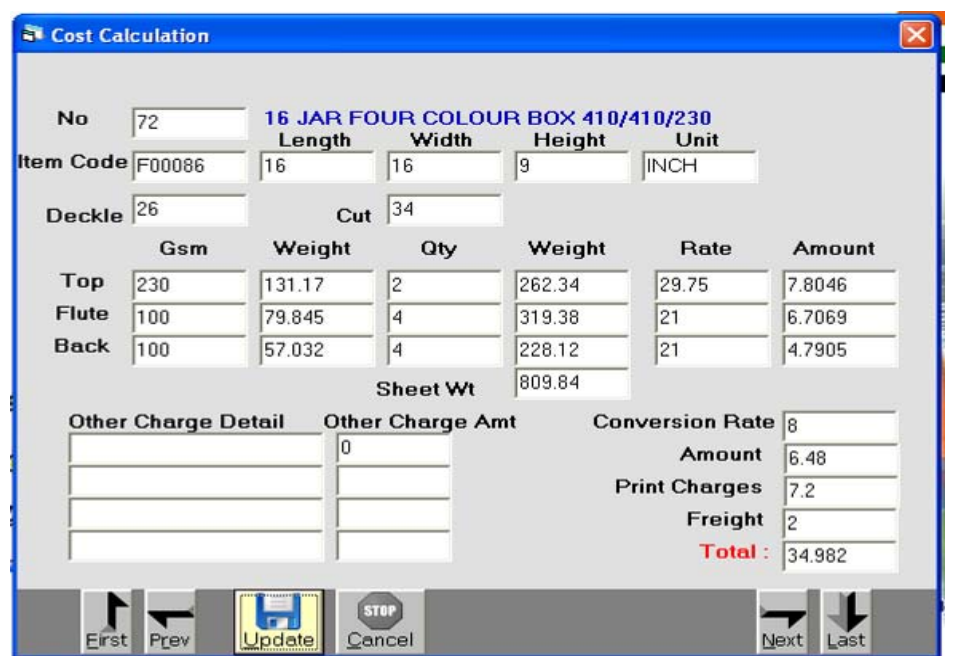

t far mal bnarva måelagti b2i j kaca mal t4a mj tihl ivgt Ale vqt Ahi> nayvi jrtJ Octud AMBV krvamScAa Aqoxnno Jpygy krvamcAa/c9e

### **Tax Master**

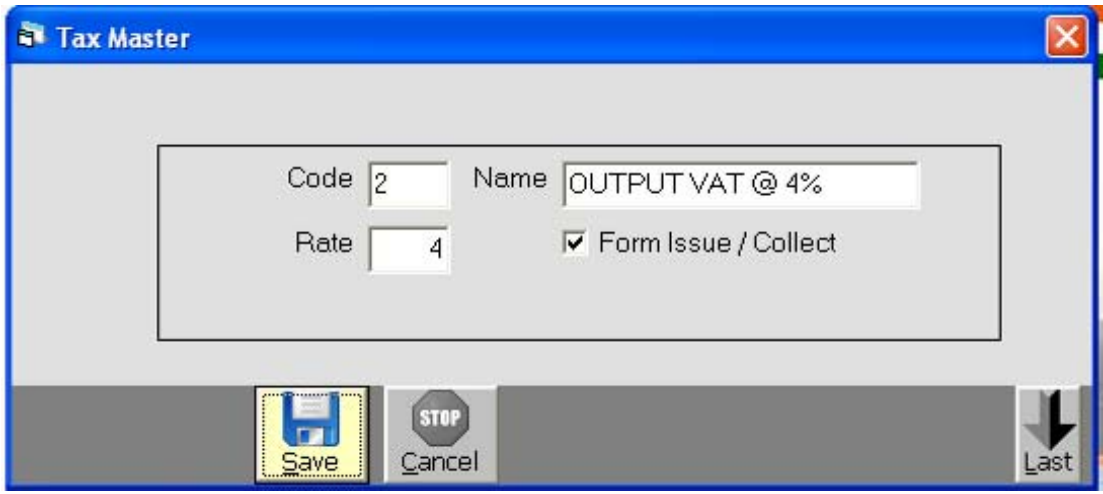

Tax Master magrid-vea` prjeitet igdvama Aardetuin abkrvama Aarde

### *Remarks Master*

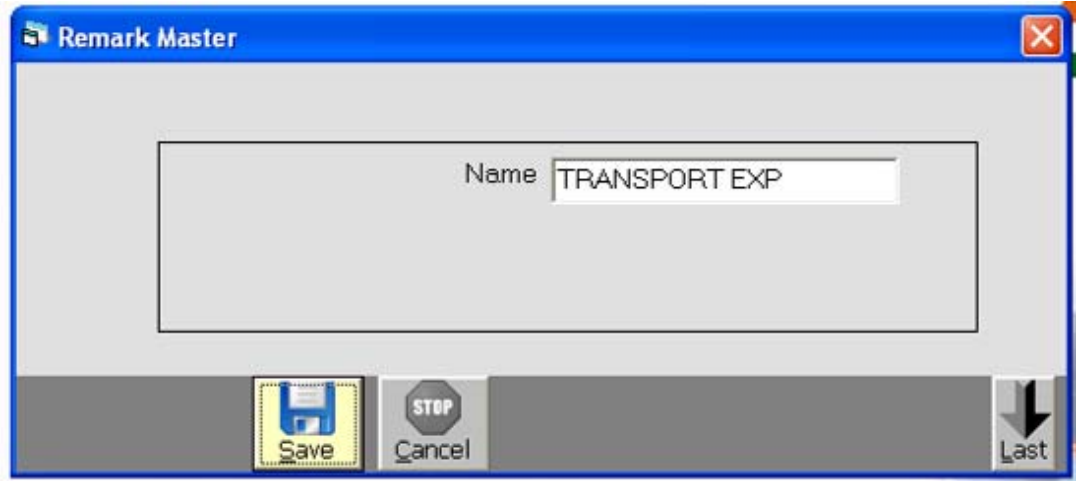

22ama> ekas lyvhama> var>var vprata> xBdaeenae, varvar lqvua pDetenamase **REMARKS Master naapyag 4ay 0e.** 

### *Account Opening Entry*

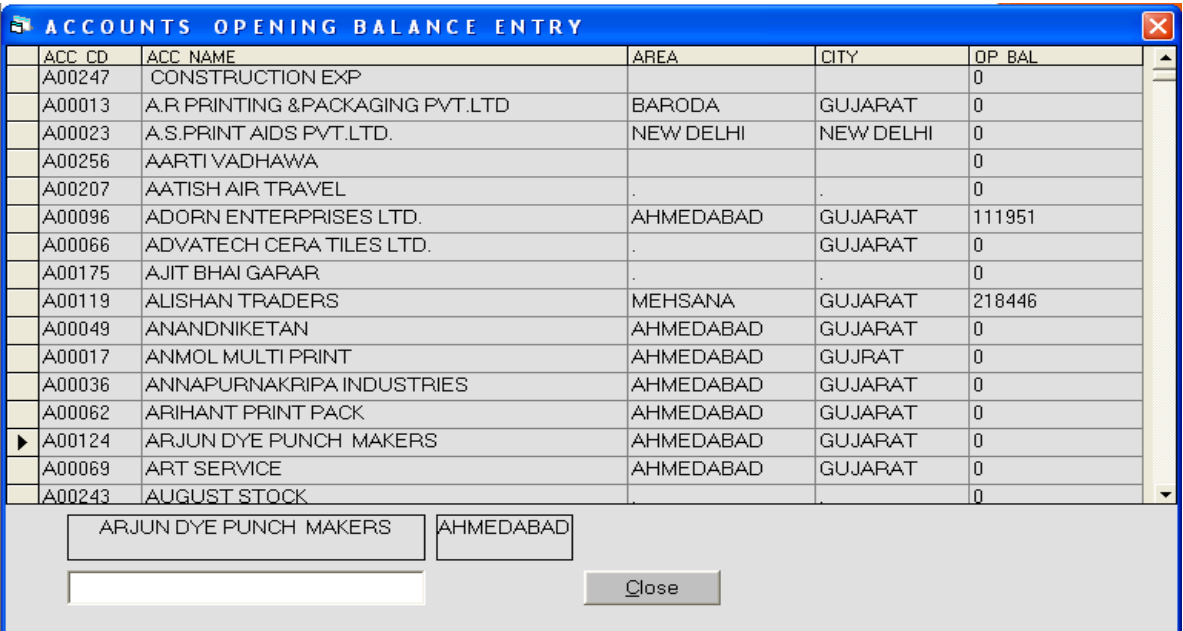

Aleiji ma3rmabnavla qatalael v8R x½Aatni islk naqva m8ejpyaye krvama**Aaveej e**pening Bal naaanamasa p krvama Aavee

# **Production Menu: Reels Inward**

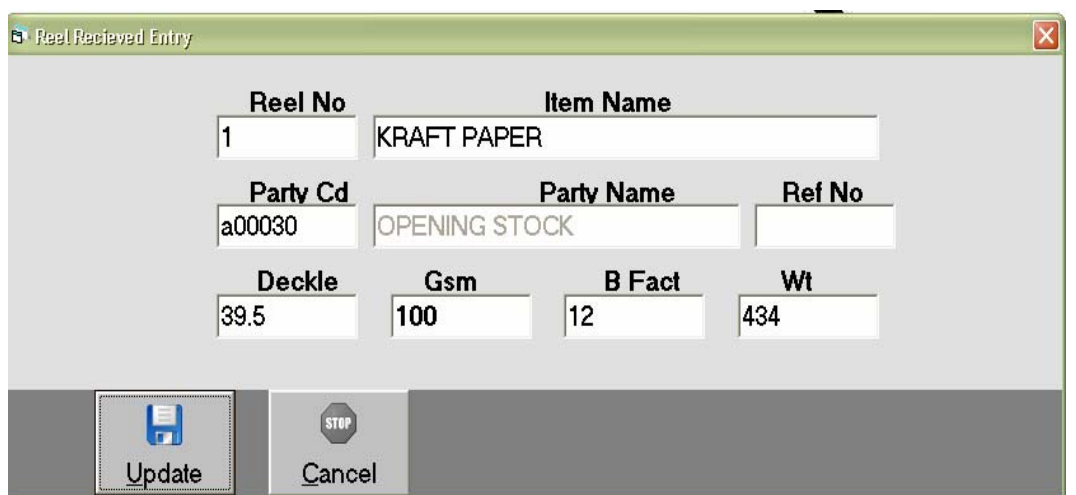

qridima jeli Aarlahay tul AMW ril nbr pina eAnetul b2i jivgt AH 41 wri xkay 0ej & kya pkanaka aril pDya 0etmi ivgt qbr pDi xke **Oe** 

### **Reels Issue To Printer**

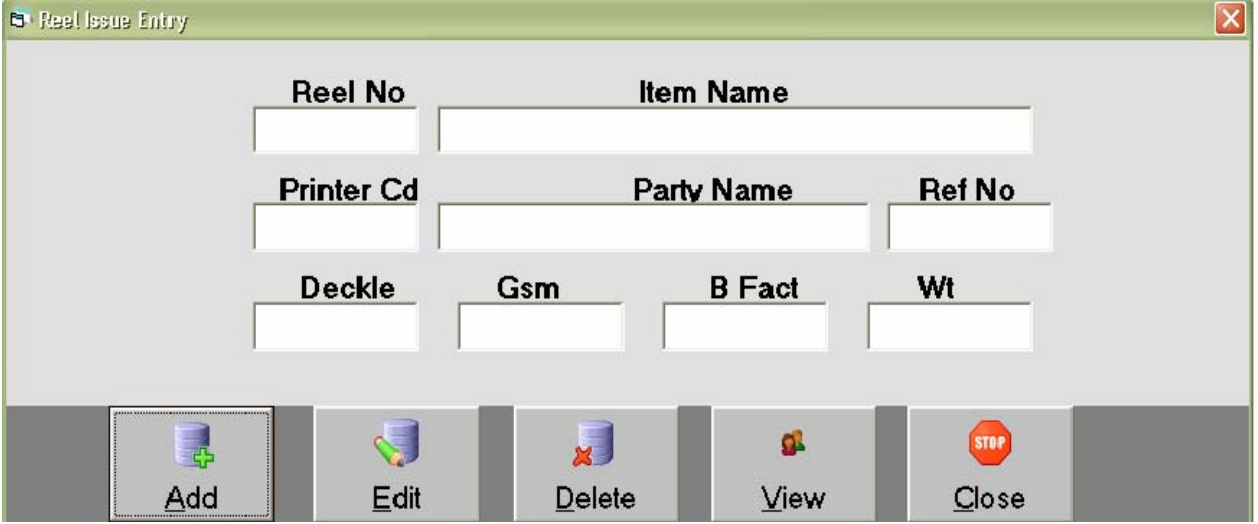

ipl8 m8eA4va k3lg lldsejo rl1 bha Aqvana>Aareto rl1 no S3do flsrimsk bal krvamsela Agxnno Jpyg krvam Aarde

### **Sheets Inward**

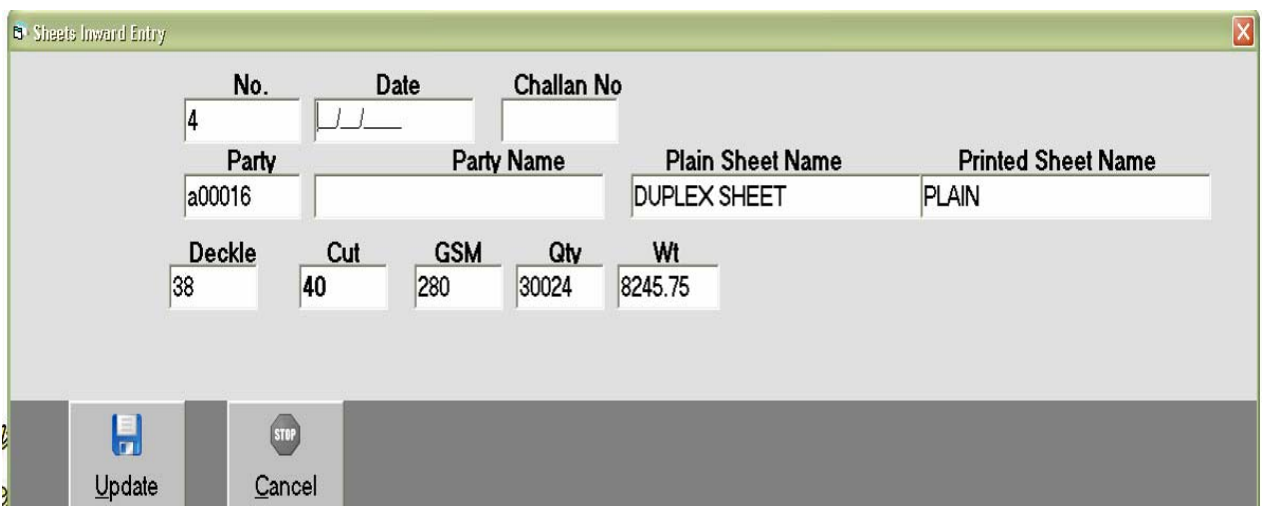

#### qridimajesi3 Aarlahy tul AIBV si3 nbr pina eAnetul b2l j ivgt AH 41 wrl xkay Oej & kya pKarni kei asi3 pDi 0etui ivgt qbr pDi xkee

### **Sheets Issue To Printer**

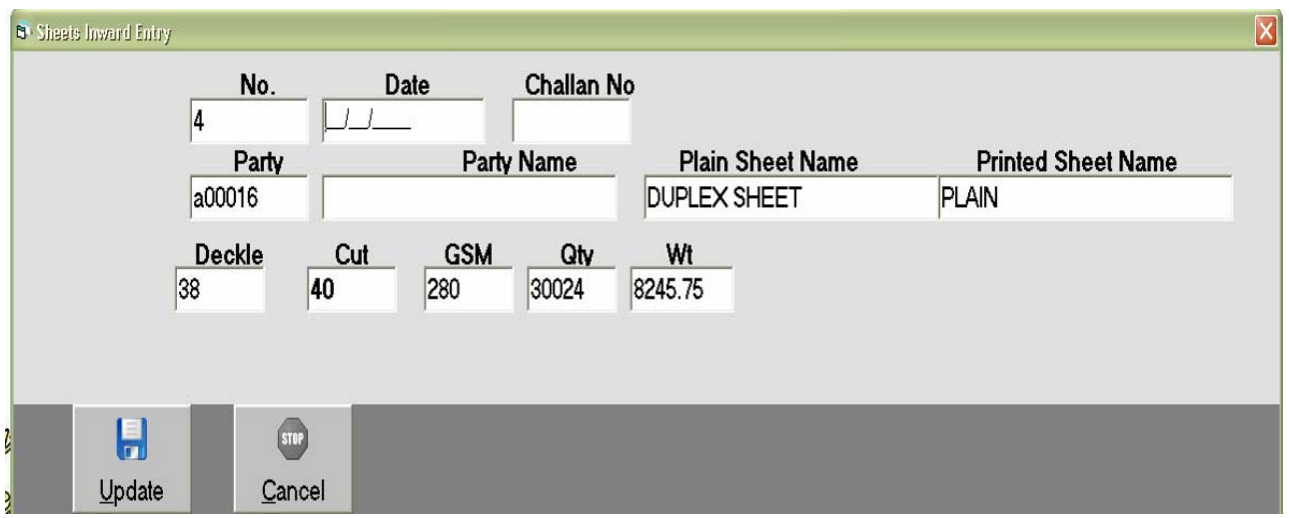

# ip**3 m8e44va k3lg m8ejo si3 bhar Aapvani jrrupDeto tesi3 no S3dc<br>fisirimali bai krva m8elia Aqoxnno]pyg krvanaAa/ee**

### **Printer Sheets Received Entry**

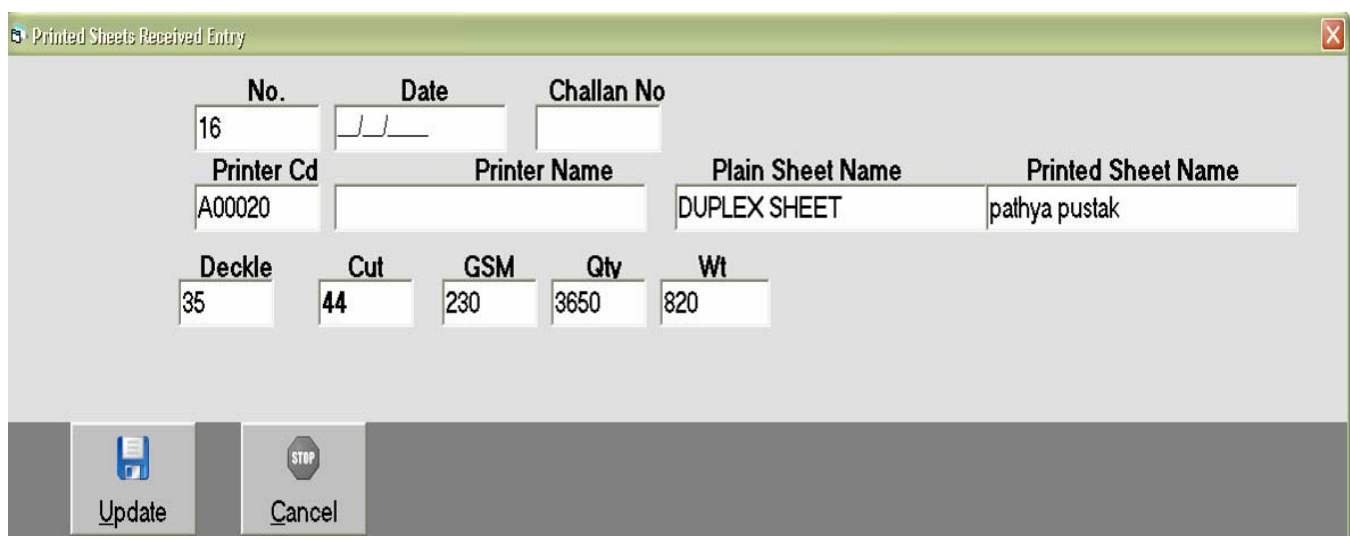

#### ip\$4[nela/b sl3no S3d: PI s krvam8elh4l ABV krvl.

### **Corugation Entry**

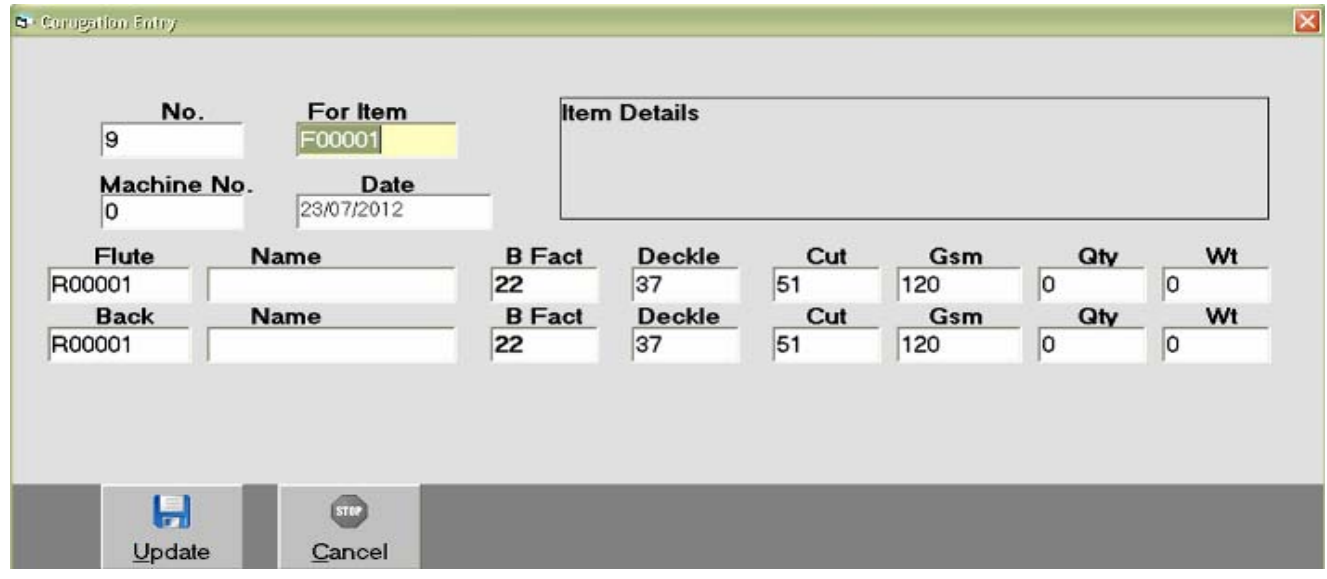

### **Reel Consumption**

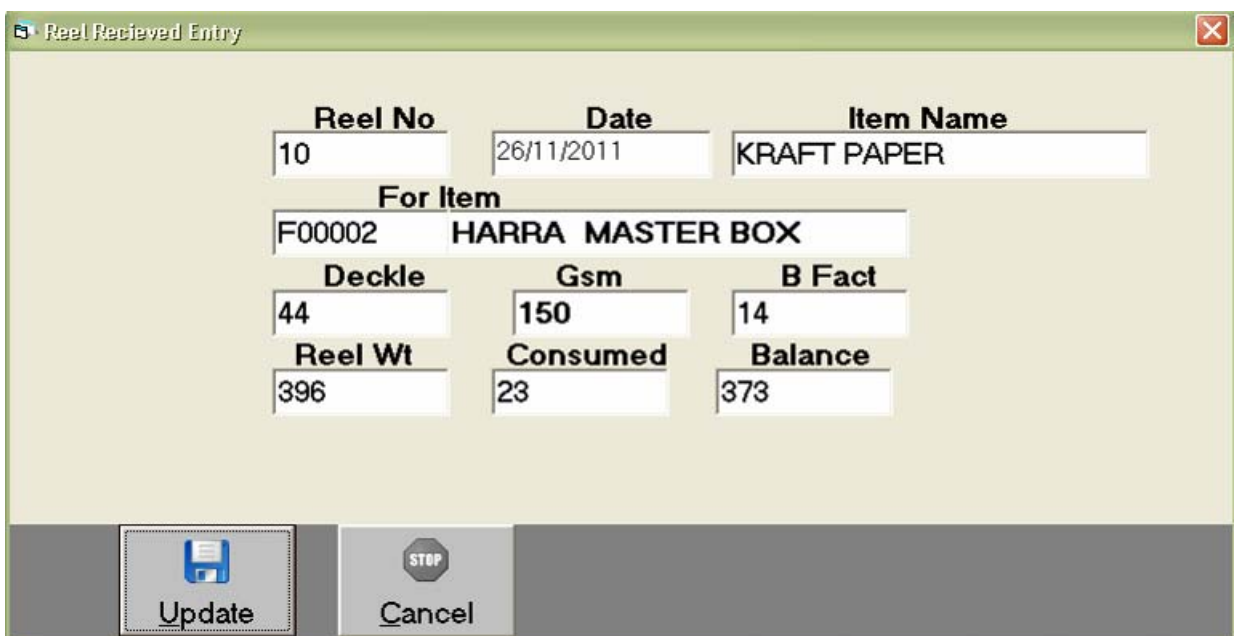

ka3 ppr rll no S3dk kapva Aa Aqpxnno Jpygy krvanaAa/de

### **Pasting Entry**

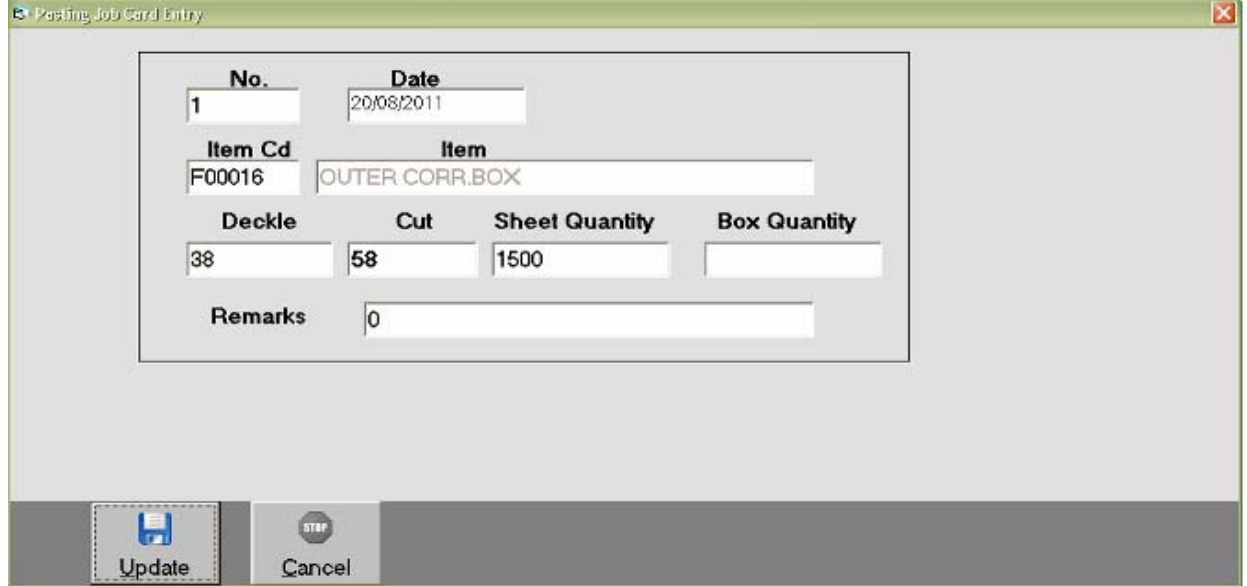

Azqaidvs drimyan 4yle plisig jidoni ivgt Ahlal naqvanaAavede

### **Creasing & Trimming**

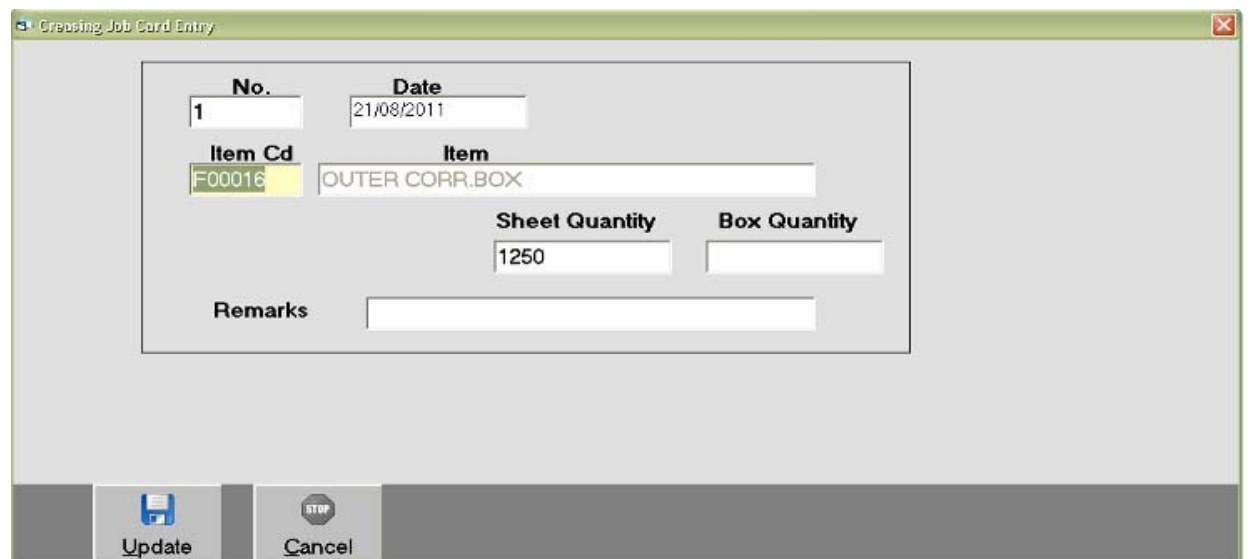

#### Aayaidvs drimyan 4yb Creasing An@rimming job nl ivgt AhlAl nayl xkay 0e

### **Slotting Flap Entry**

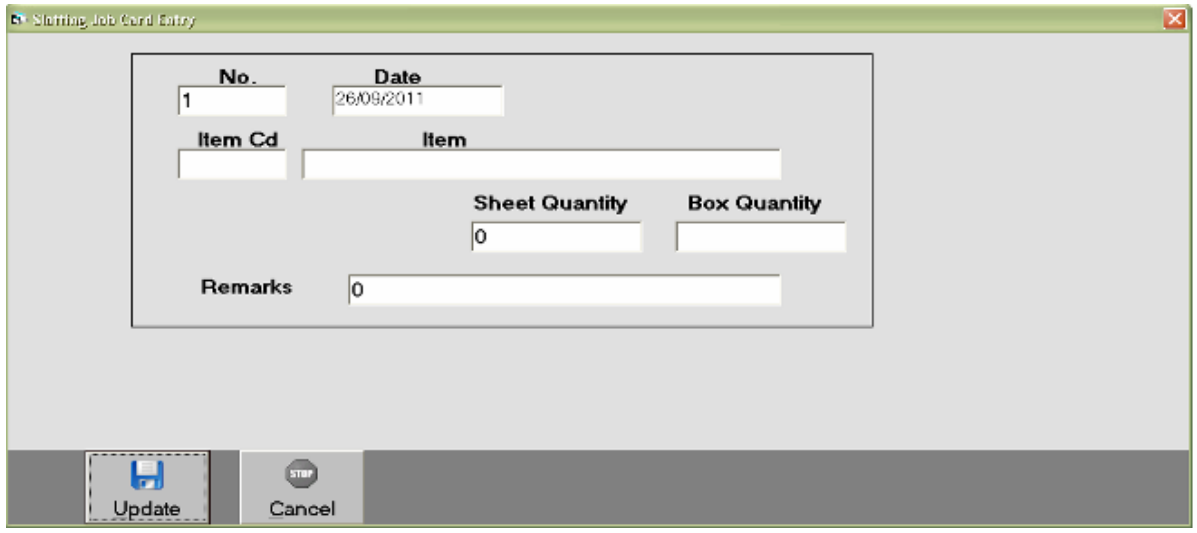

Si d3g j do Aaqa idvsmakal a Andrya 4 ya tul ivgt Ahi > 1 naqi xkay 0e

### *Punching Entry*

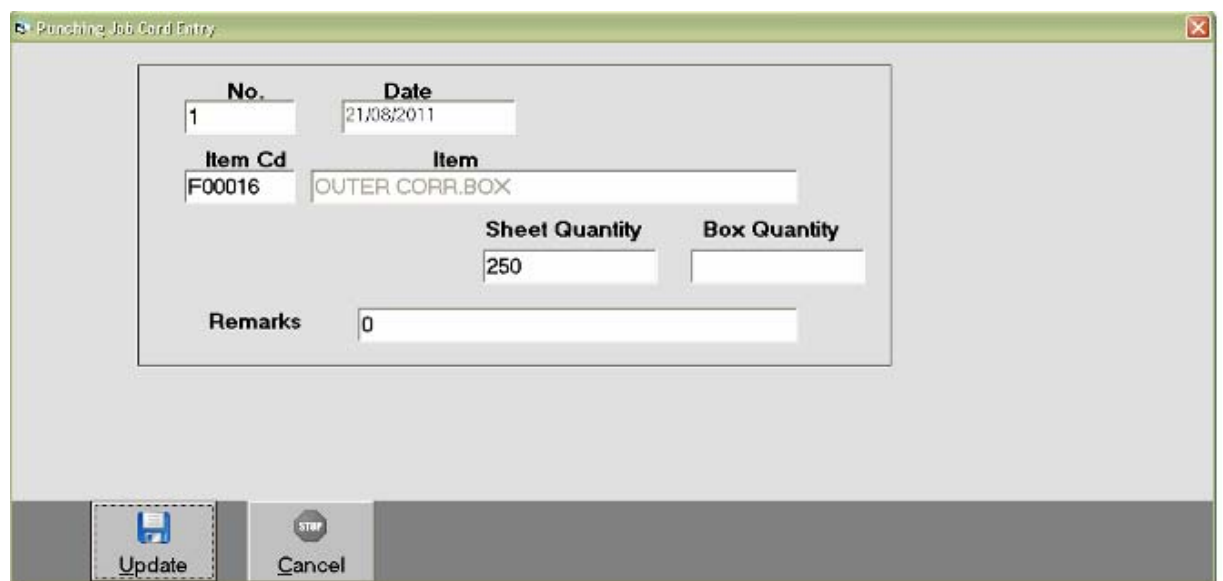

#### pieg job Aaqa idvs drimyan kel a Anekya pKarna4ya tuli ivgt Ahlal lqI xkay 0e.

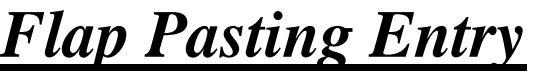

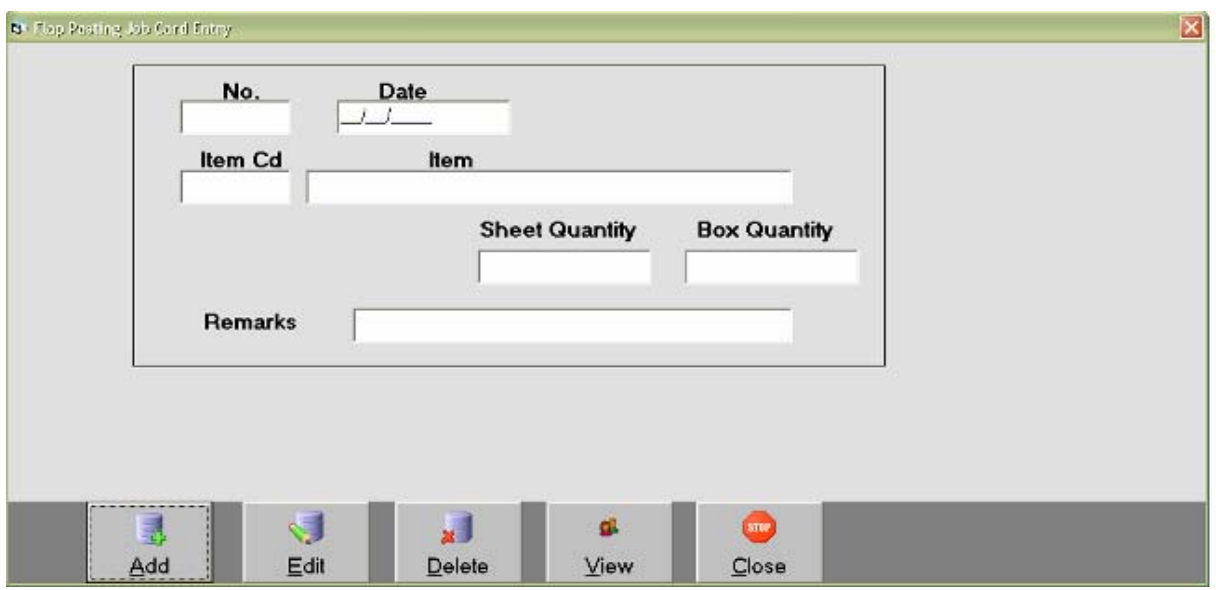

Flep Big job Aaqa idvs drimyan kela Anekya 4 ya teli ivgt Ahlali nayamaAa/de

### **Pinning Entry**

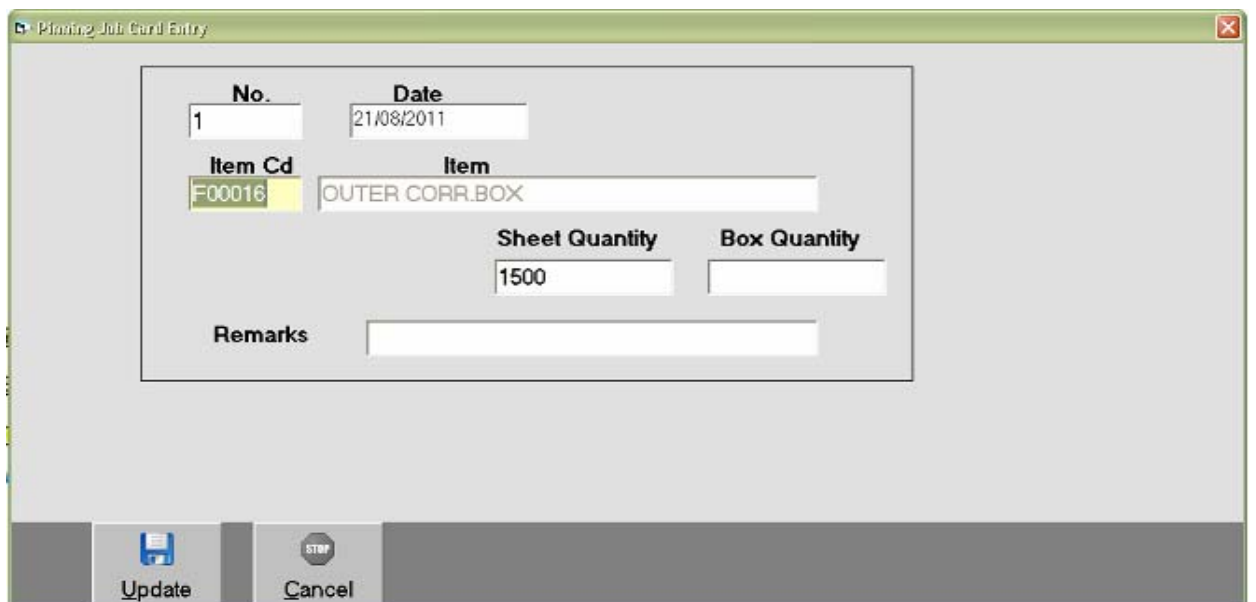

### ipnig job Aaqa idvs drimyan kêla Anekya 4ya tul ivgt Ahl $\mathcal A$ i *I qvamaAa/de*

### **Transaction: Receipt Entry**

#### 22ana4ti roku Aark ni Aji krva misela Aapxnno Jpygy krvanaAaree jmbokrđef.Am Ala[3f. bil va[z.

**On Account** 

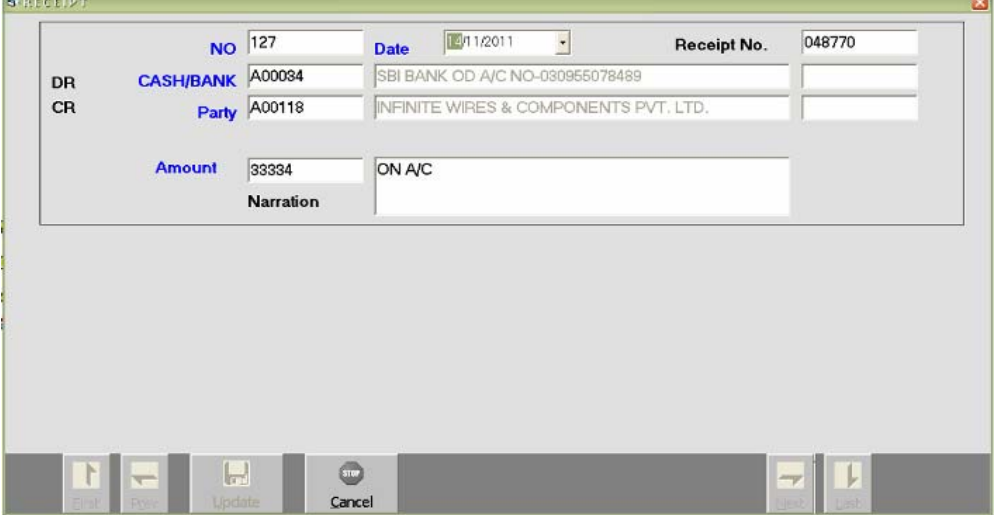

22anoka5p` pKarni Aarkni Al@imonicergj.bni ivgtaeosmavne krvanoAareie AndmagpyapkrvamaAa/de

### *Payment Entry*

#### 22ama> 4ti rokD =vk ni A§ krva m\$ela Aaexnno ]pyog krvama> Aaveig ma be pkađé. Ag Alafs Ê. bil va z.

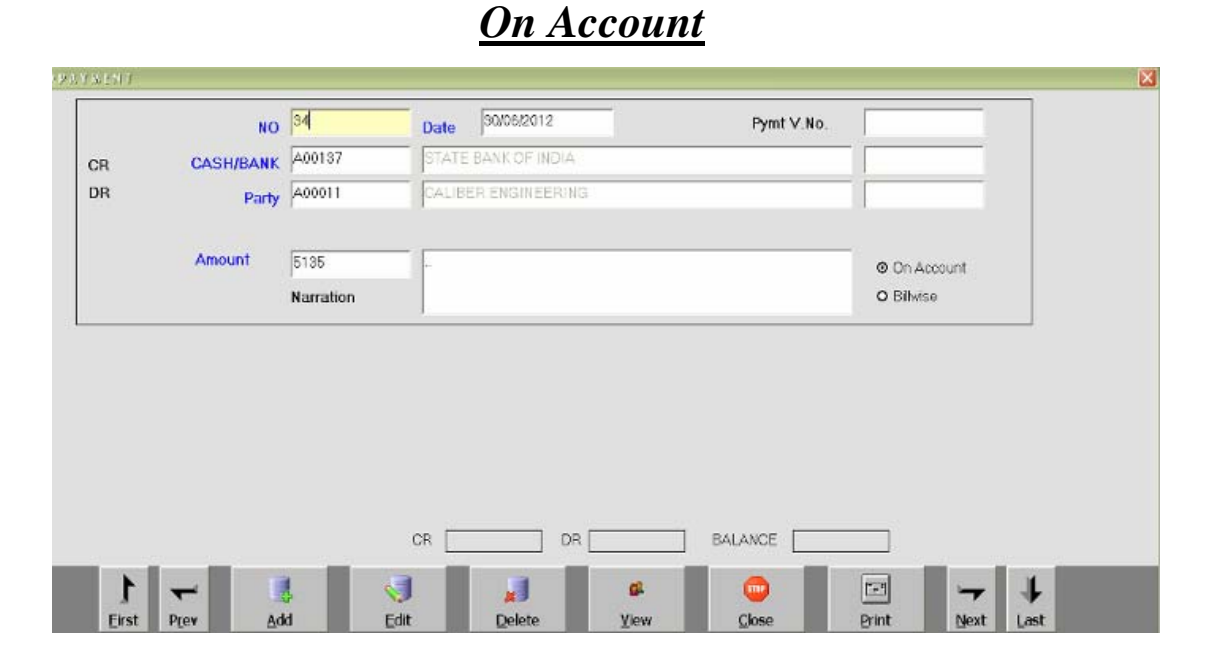

 $\bullet$  22amaka $\epsilon$ p` pKarnI =vknI Al§Imanicerj.bnI ivgtaens mave krvama $A$ ave 0eAne me]pyae krvamaAare e

*Income Entry*

#### 22aneigti kaed p` pikarni m5vani baki Aavkni Algi Aa Aagekn §ara krvama Aave ee.

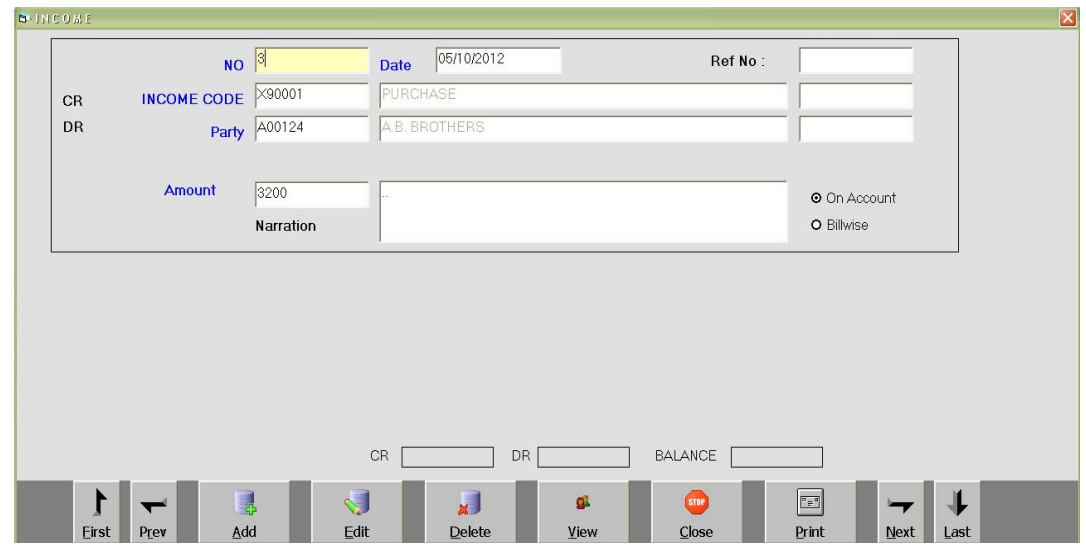

22amakaep pKarni ]2ar Aavkni Algimanicenjubni ivgtaensmavne kryamala de

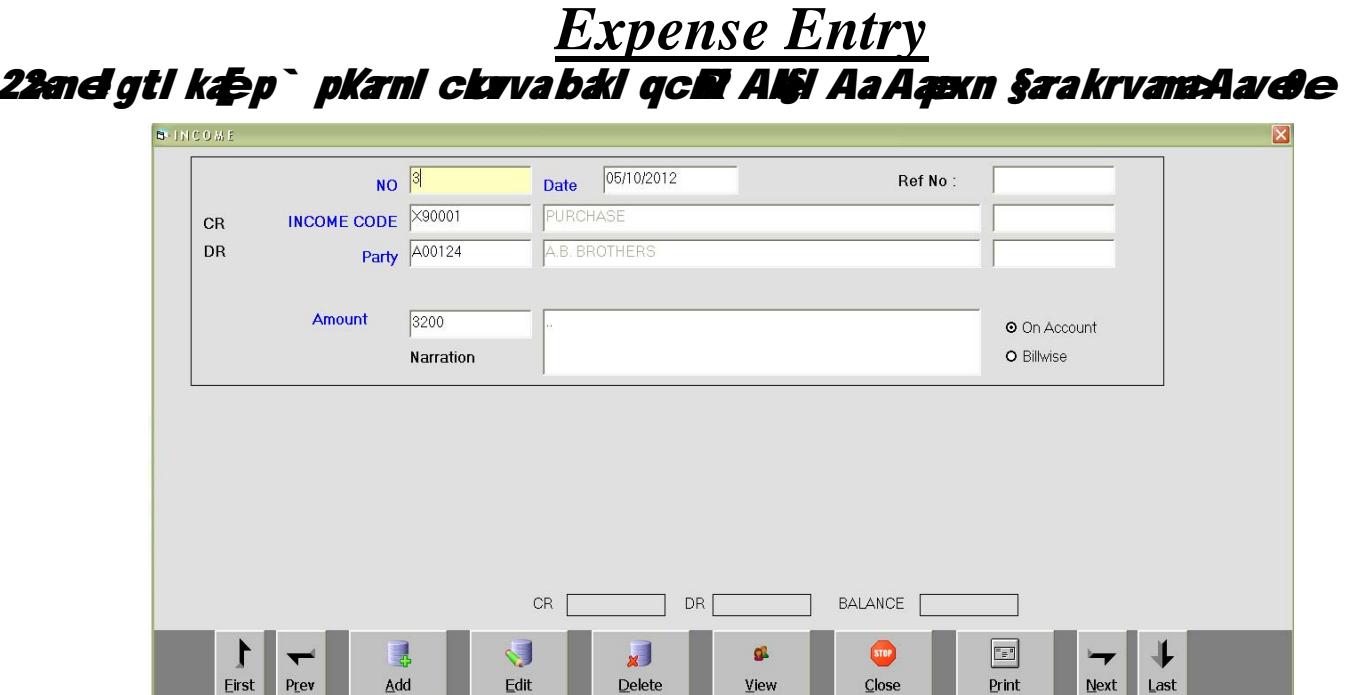

#### 22ama-kaep` pKarnI nhi> ckve qc**R** Al§Ima>nicenj.bni ivgtaenu smay ekryama Aavene

### *Journal Voucher Entry*

#### 22amahvala sääl krva m&eAa va]crnae]pyan krvama>Aave9e.junemae va]cr  $p$ ` khema $A$ ave $e$

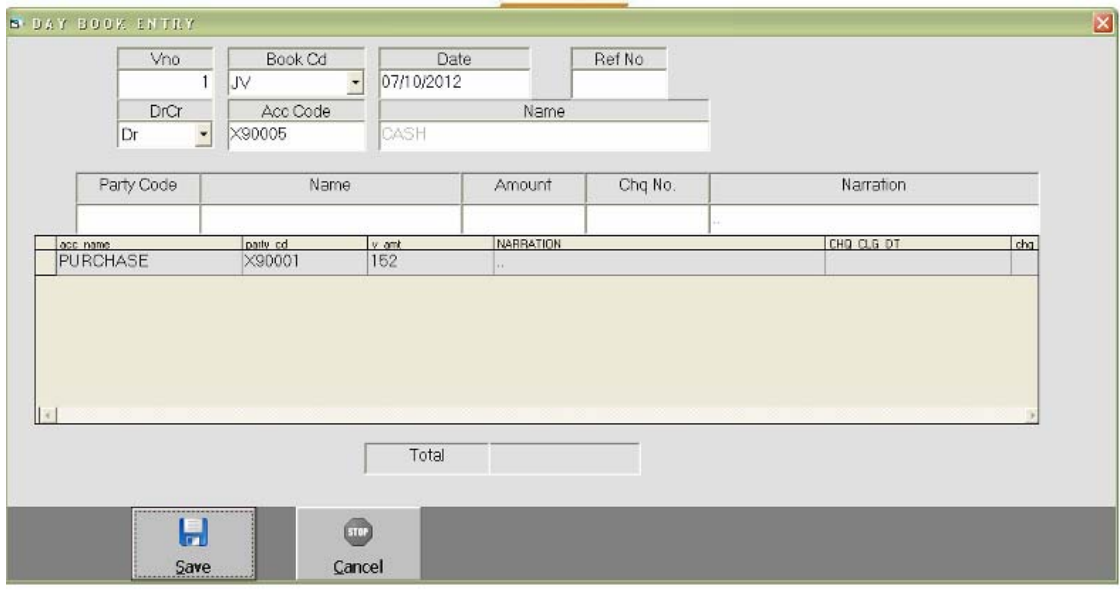

• hval a AN§I sial krva m8e4 a Aapxnnae ]pyan krvama> Aave e AN§Ima> nice mj.bni ivgtæns mave krvama Aave e Anet magpyae krvama Aave e

### *List Menu : Opening & Closing Balance Statement*

#### • qataAonI xraatni baki t4a Aaqrni bakinuptik jova maseAa mesuno ]pyog krvanaAardie

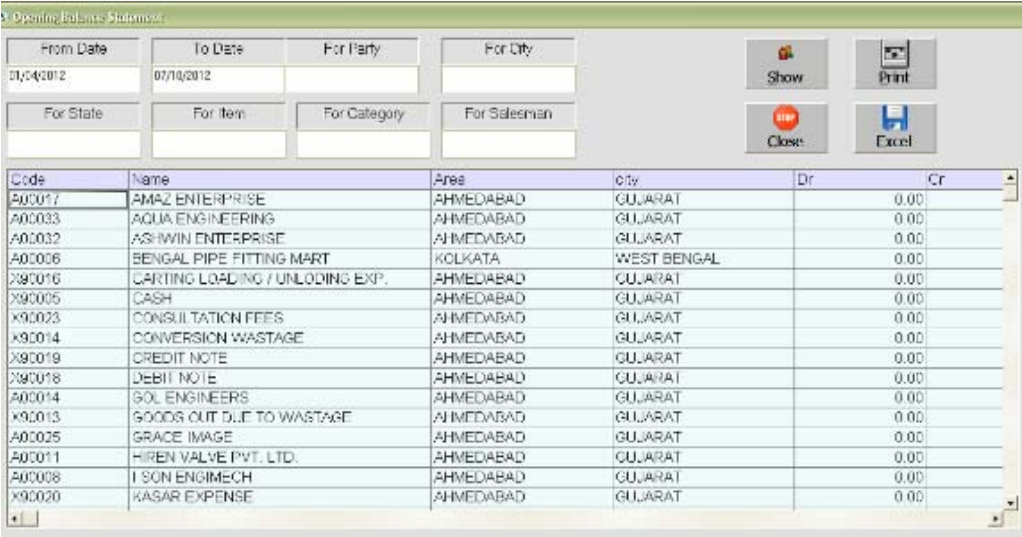

### *Party List Print*

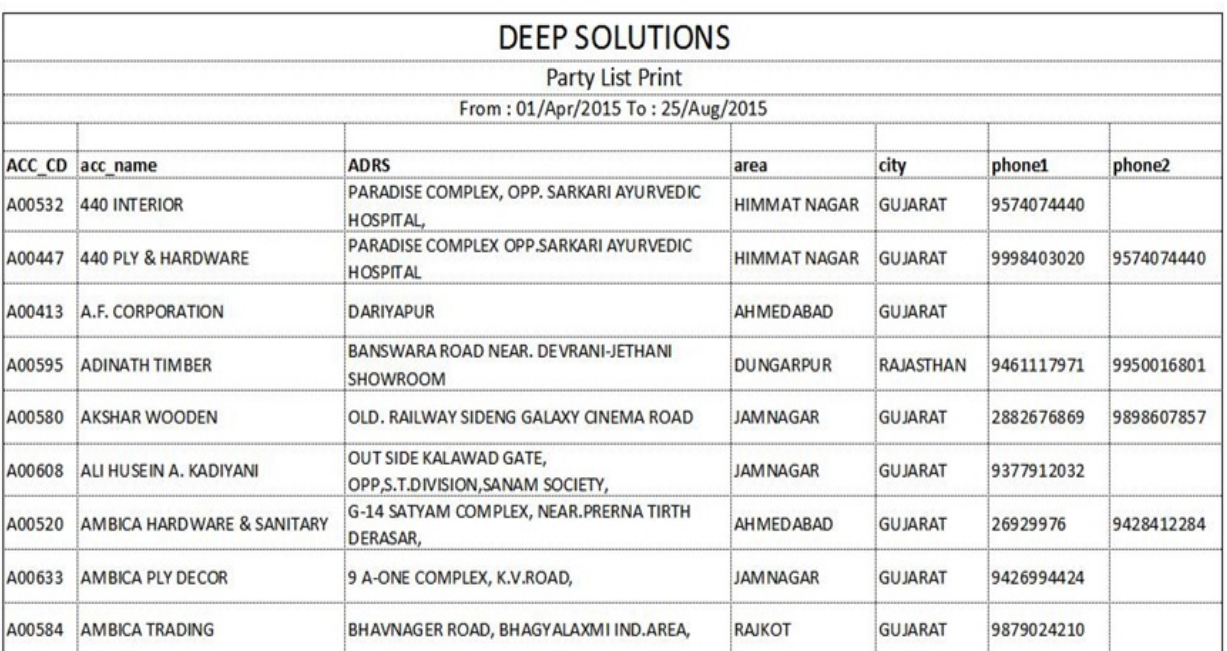

pa3IRani i IS3 jova ma3et4a tei ipl8 Anetema srnama>t4a mba[i nbr jova m**Bela meuro ]pyog krvama: Aavede** 

### *Address Card Print*

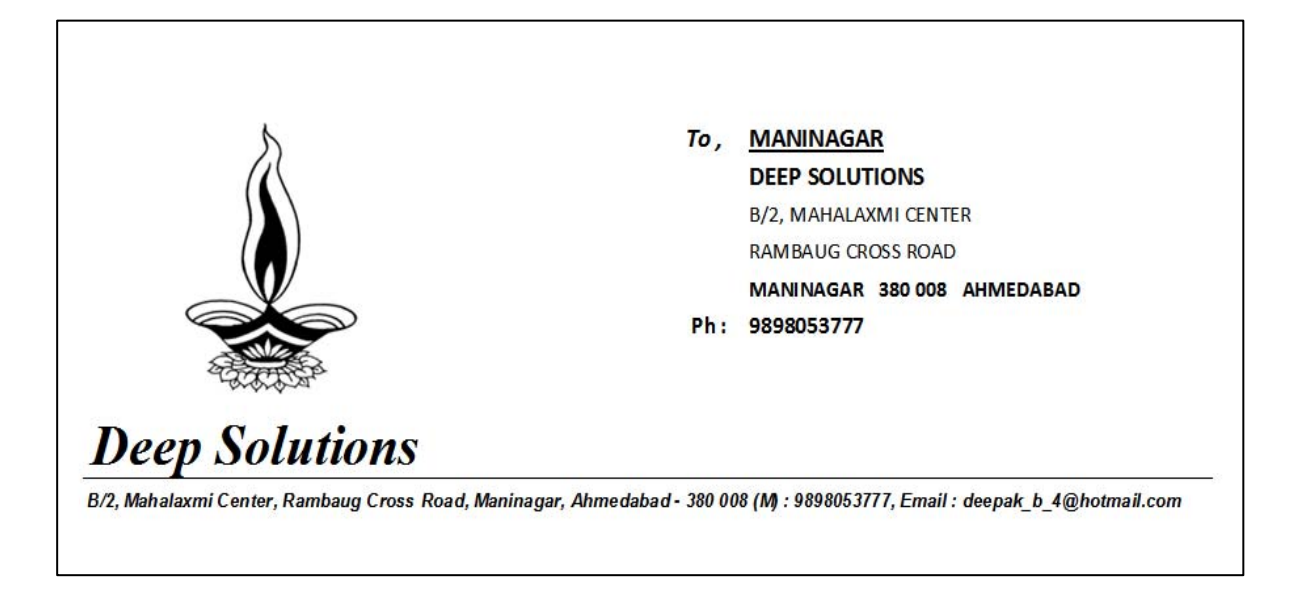

pa3IRma srnamani ipIB kvr pr inka5va m&eAa meuno ]pyog krvamaAa/ee.

### *Vouchers : Receipt & Payment Voucher Print*

#### Aavie rokD Aavk javk na vajcrni iplis inka5va mase Aa meeuno Jpyog krvama**Aavet**e

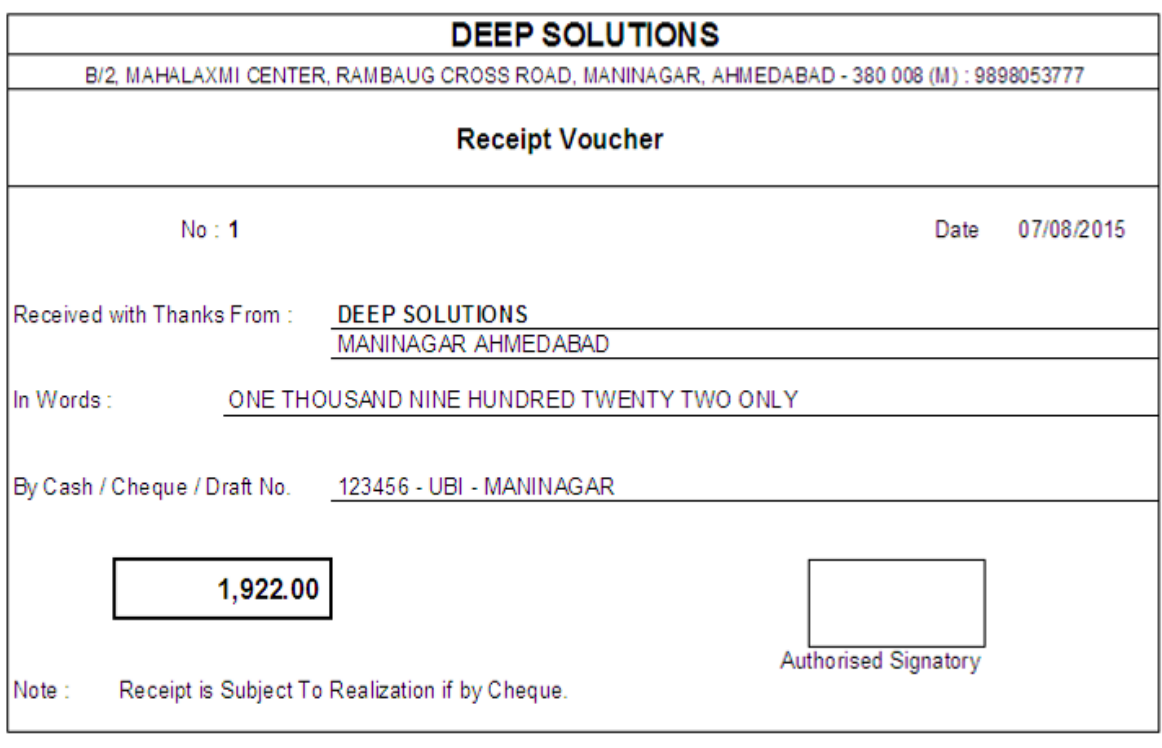

### **Cheque Print**

#### Aamsuyaa Aq`elq`ableni cleni ipl8 inka5vam8ellamsuno]pyg krvama Aarde

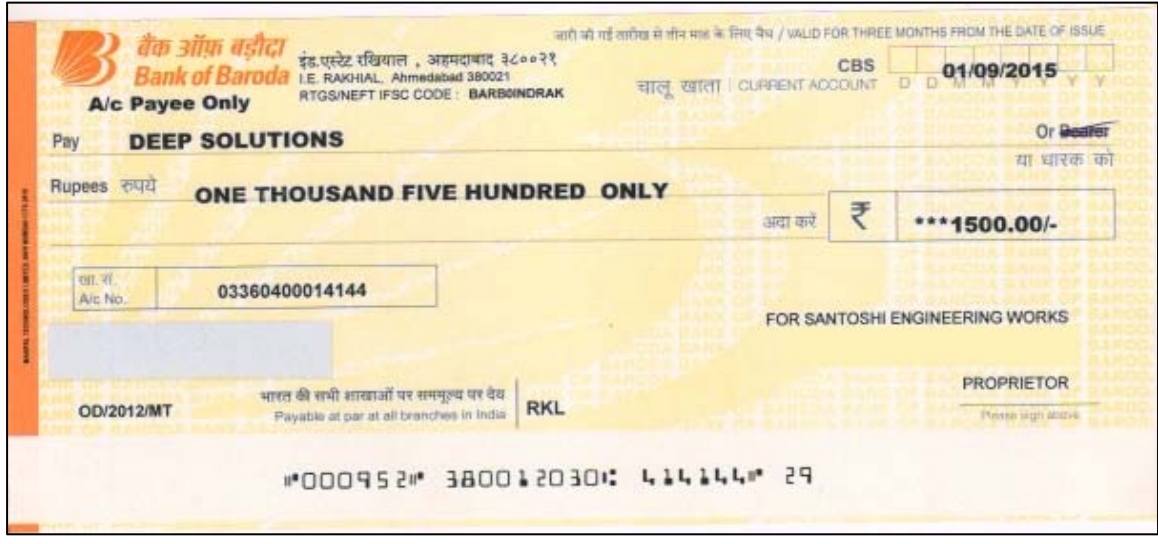

### **Journal Voucher Print**

#### AamsyaaAq`drei hvaani AlŞi jq xkiAdiAdaatui ipl8 inka5i xkay 0e

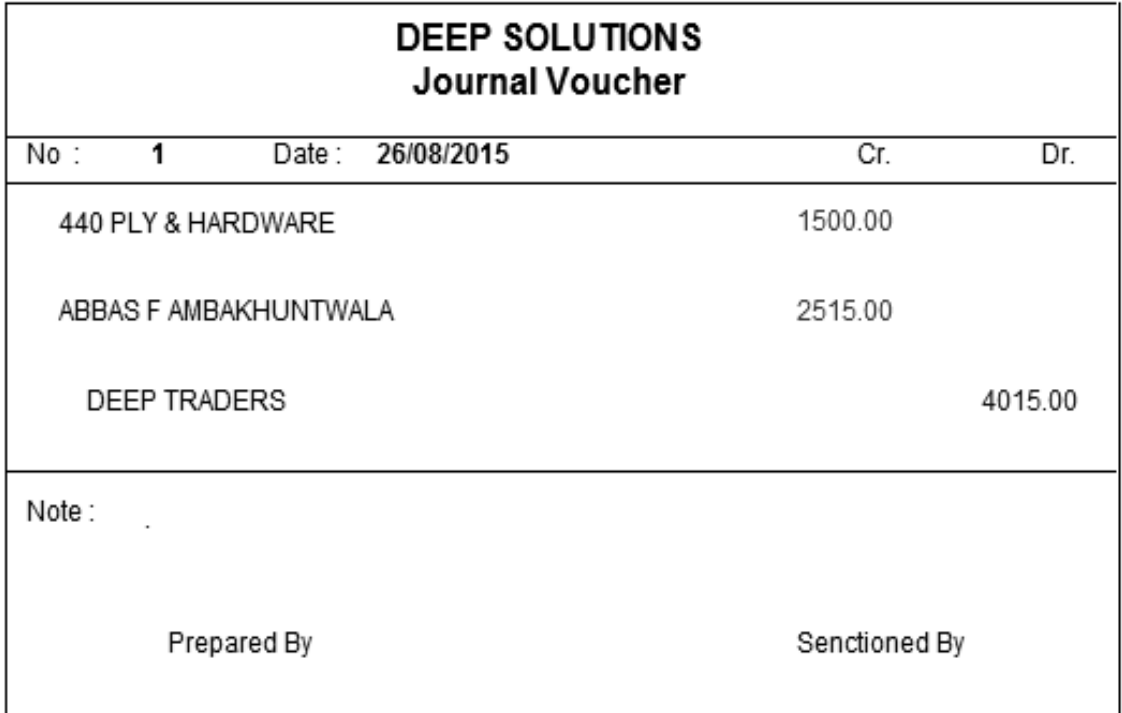

### *Reports : Sales Bill Summary*

### vpar maka1 a mal-saman no vea` 4yo tuai tuai maisk va[z kerai8Rirpo3R j wam3eAa meuno ]pyg krvama>Aavee

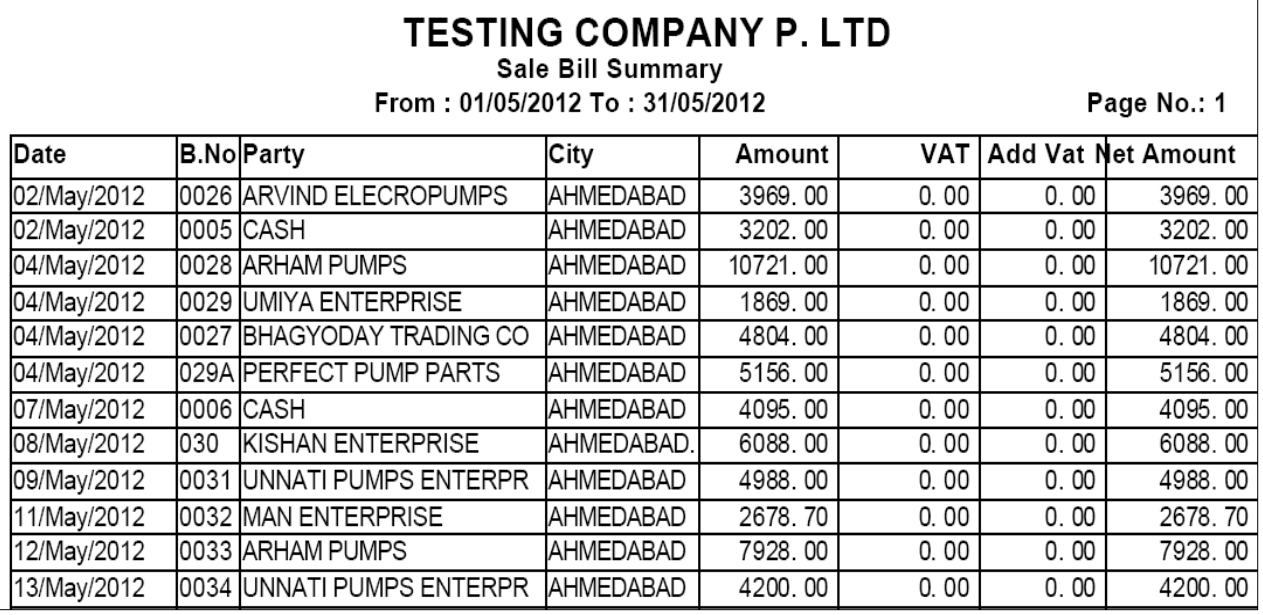

### *Sales Bill Registers*

### $\cdot$  vpar maxed a md -saman overa` tel Aa[3mnI ivgt saled irpo3RJ ova mose Aanmuo ]pyg krvamaAarde

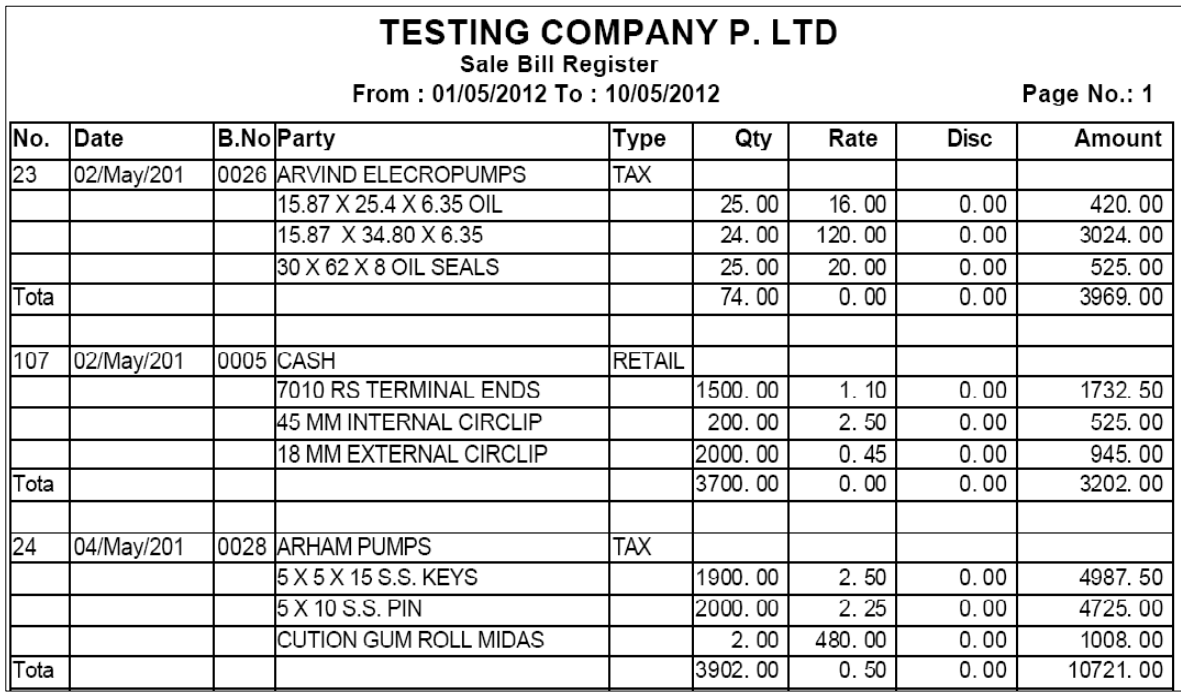

#### *Date Wise Sale*

 $\Gamma$ 

### vpar maka1 a mal-saman no vea` 4yoeted tariq va[z maisk keraa8R irpo3R ova ms3 aa meuro ]pyog krvama> Aave e

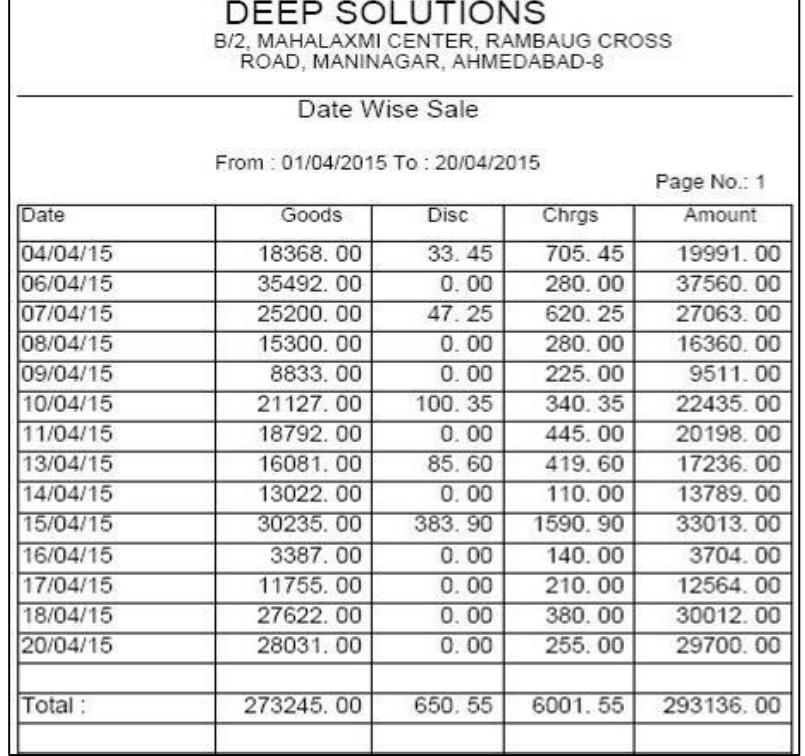

#### *Item Wise Sale*

#### vpar maxed a md -saman no veea` 4yoete Aa[3m va[z maisk kevai8Rirpo3R jova m**ada meuro ]pyog krvamaAavede**

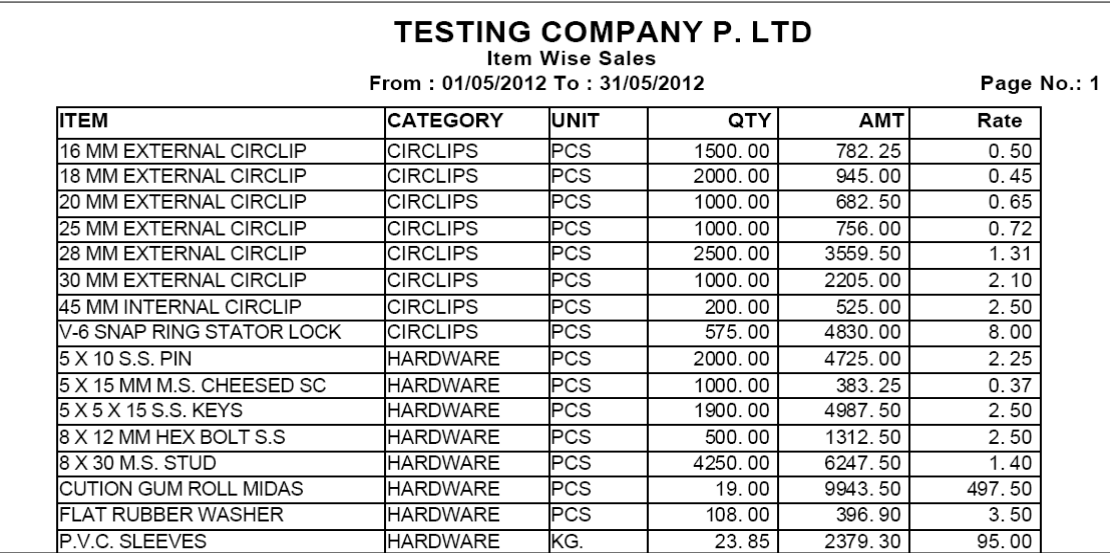

*Outstanding Receivable*

#### Aa meuno ]pyog maini leve vqtejo bil ni rkm m5vani baki hoy to tel misk ker i8Rirpo3R ika5va m8e4a meuro ]pyg krvama4a/ee.

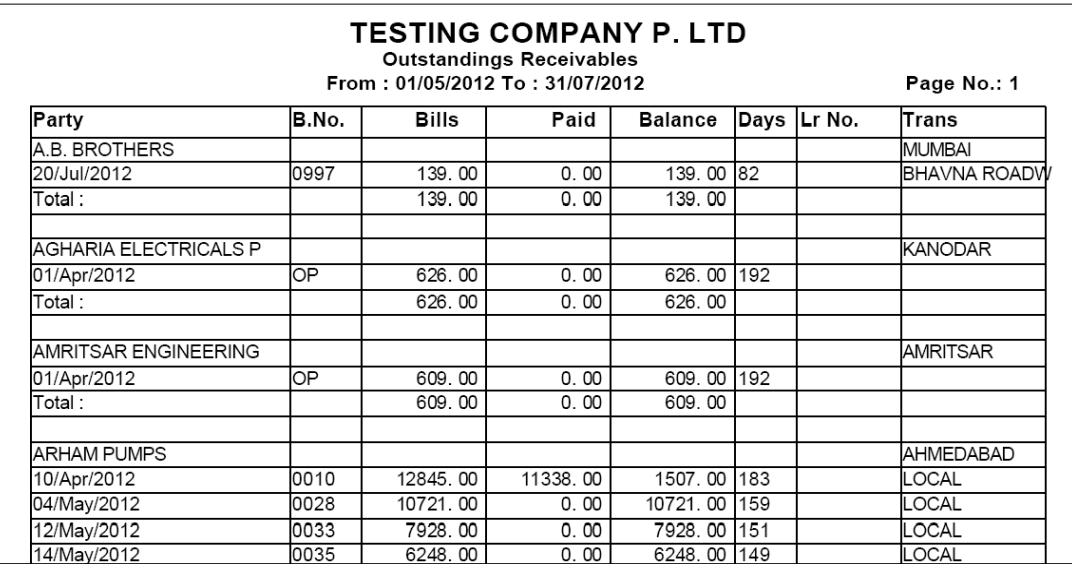

#### *Purchase : Purchase Bill Summary*

#### vper makaJ a mal-saman ni qridi 4[ tel mask va[z kera'8Rirpo3R] ora mßelammuno ]pygy krvama>Aaveie

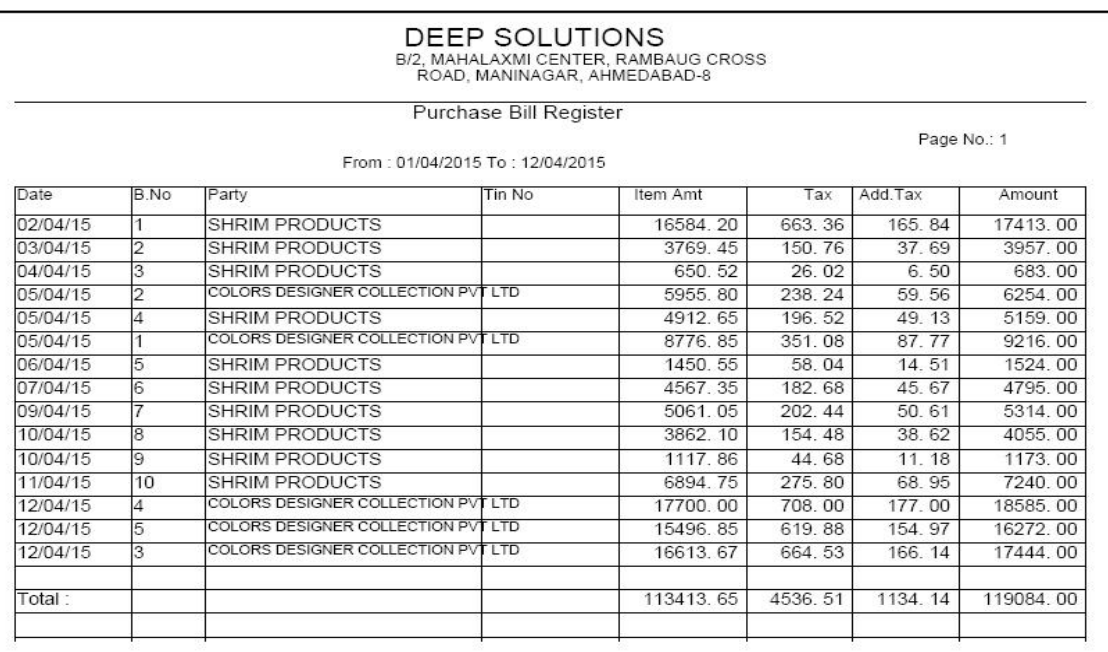

### *Purchase Bill Registers*

#### Vyaparmak&I amalni qridi krvamaAavi tul Aa[3m va[z ivgt jova m&eAa meuro ]pygl 0e

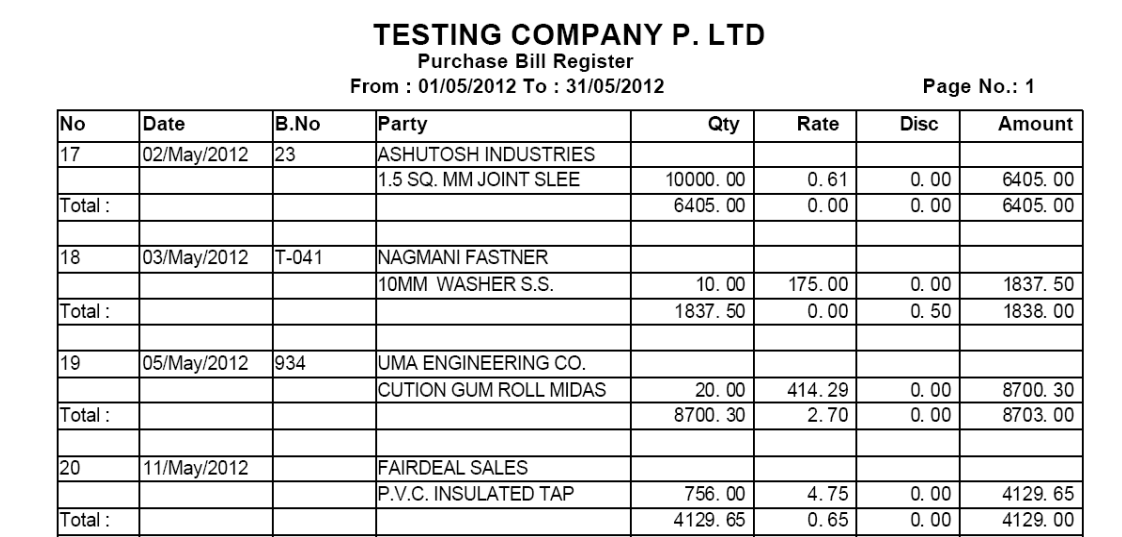

#### *Date Wise Purchase*

### vpar maka $1$  amd -saman ni qridi 4[ tud tariq va[z majsk kera 8Rirpo3R j ova m& Sa A op xnno ]py og krvama> Aave e

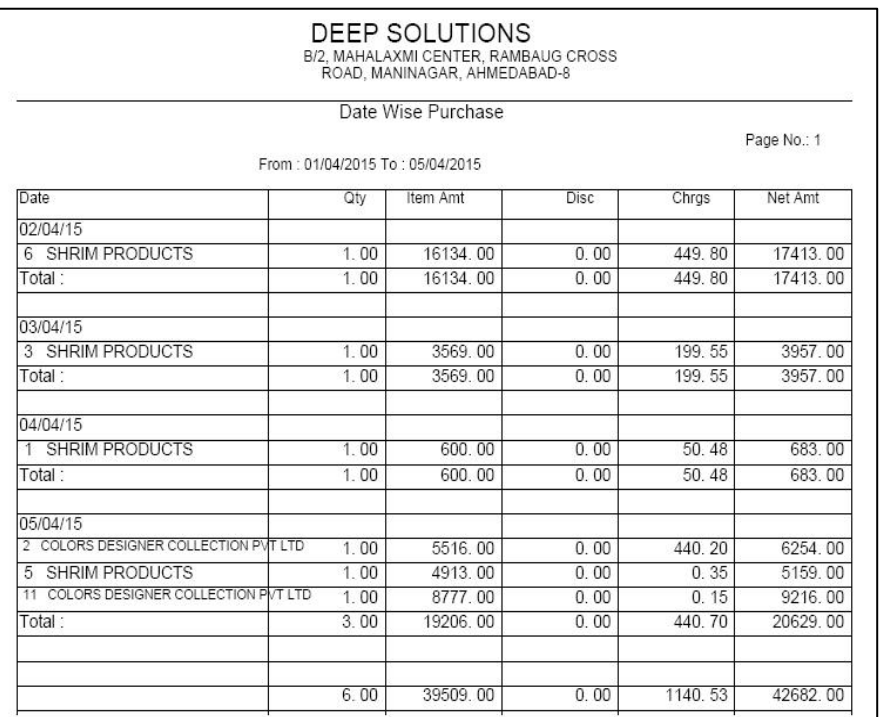

#### *Item Wise Purchase*

#### vpar maxed a mal-saman ni qridi 4[ ted Aa[3m va[z maisk kevai8Rirpo3R j ova m&eAa A opxnno ]pyog krvamaAavee.

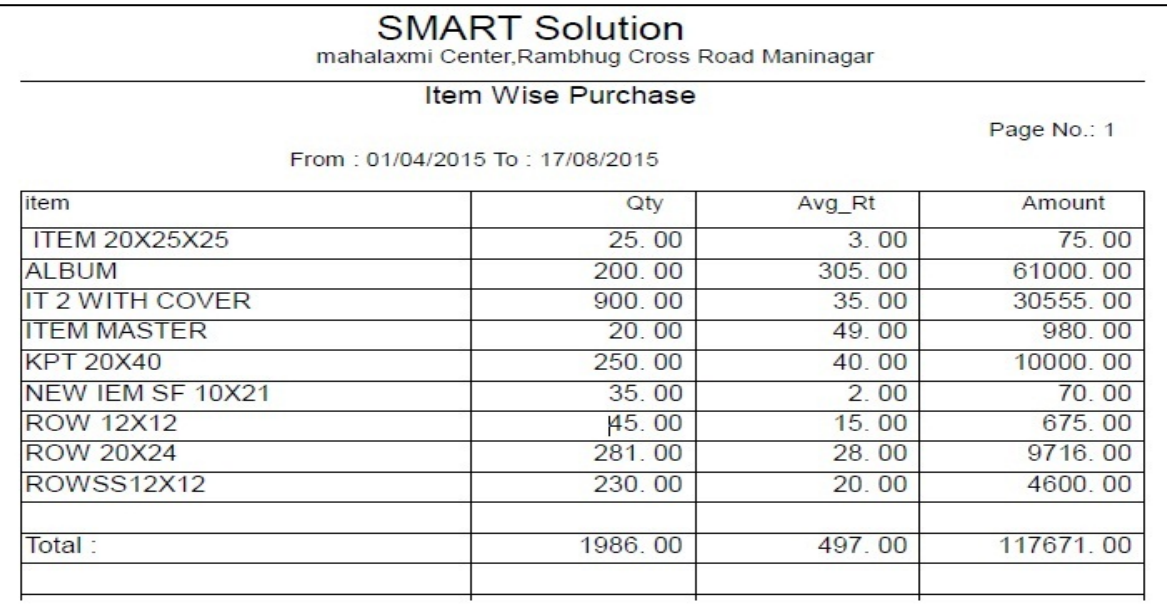

### *Outstanding Payable*

### vpar masjo malni vqtejo bil ni rkm chuvni baki rhi hoy to tud majsk ker *i8Rirp6R wam8eAa meuno ]pyog krvamaAarde*

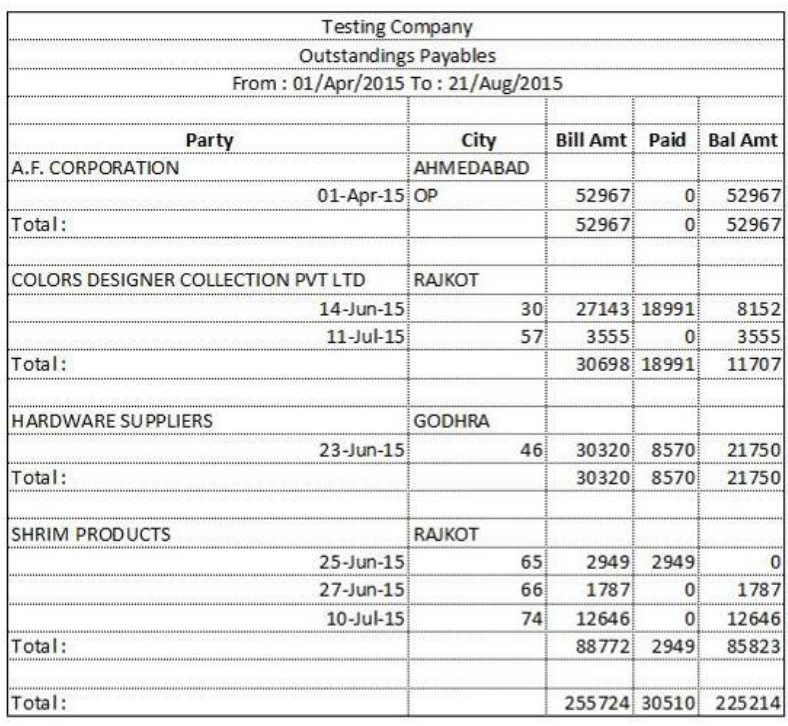

#### vpar may ea` neigta b6a pKar na>30 irpo3FJ ova mo3e4a meuno ]pyog krvamaAavede.

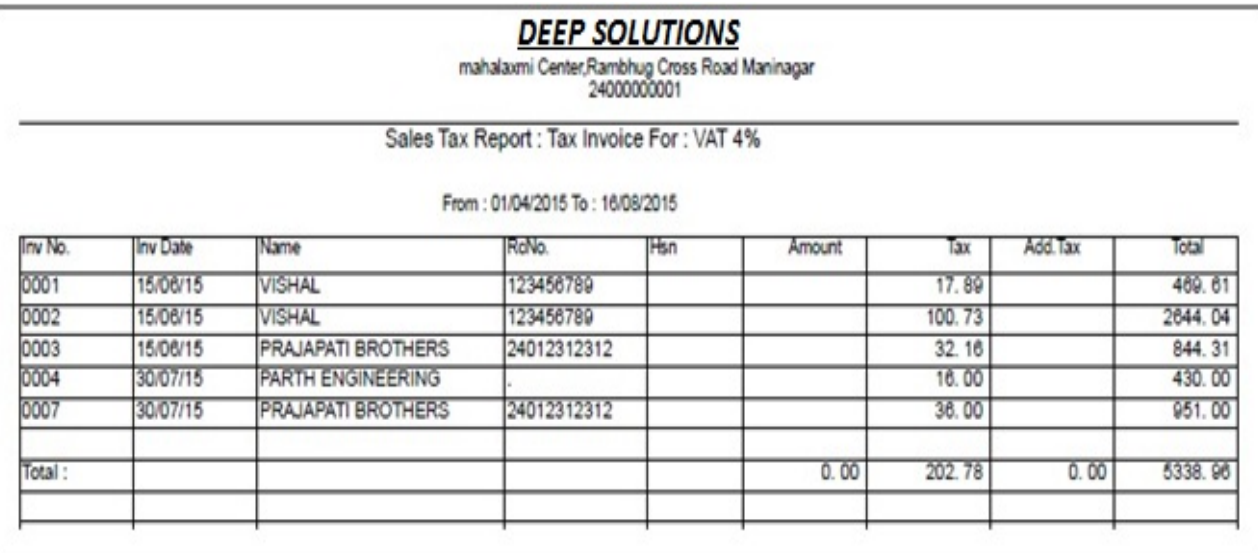

### *CST Sales*

#### gjrat bhar jo malnurea` krvama> Aave Anet no irpo3Pjovo hoy to Aa meuno **Jpyg krvamaAarde**

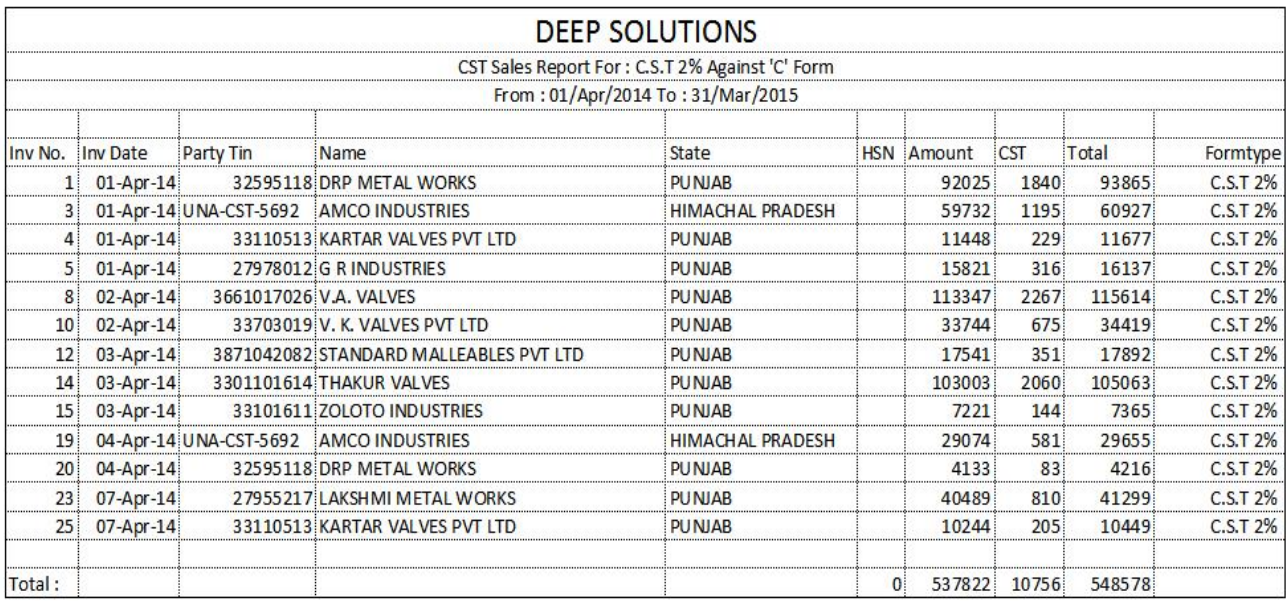

srkar na inym pria`ejo ko[ vpari pr palt vea` kreto tuebenne4i Ale3e ibl med agavo pDe.

**1. CST 2% no 30 Aeibl ma>layupDejeibl ni saneyak 'C' Form mklavano hoy** A**ad cke A***aga v8 R***ahiny***an ja***ali rkm na Anejaa ibl vpari Aec** $ST$  **2% 3e ma> bnalya hoy teil rkm na** Single **A4va** BIllwise C Form twicigalk joe4I *}gravana rheAa Form gak netemi pa> na Sales Tax Department joe4I l[ne* vpari nenki vva na hoy 0ejeli i [nevpari nenki dava na hoy 0ejei nume 30 na rêmarht m5e Aneteo 5 ke5 3kani jGya Aê% mand mga*i xke* 

2. **Jogalk** Registered Dealer **na hy to** Sales Tax Department **trf 4I** *C* Form **na** m5e Anetea g*ik ne veri CST 2% Against Form 'C'* maibl bnad nen mkll **xkei ale de Aeyana ayu di al de 1 se prin e Billing leup De** 

### *Sales Tax Monthly Summary*

#### Maisk va[z vea` pr lage 3enI g`trino irpo3R ova msela meuno ]pyog krvanaAavene

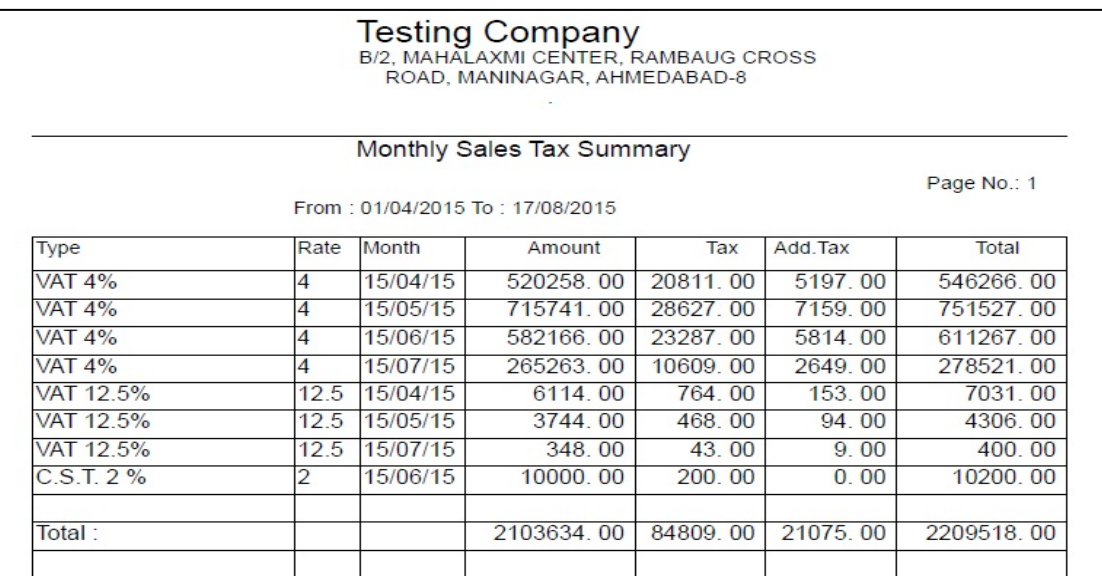

vea` veo wrva Anetel g`tri krva m8eAa Ale bhujrut irpo3REAa irpo3R ma b2a j 3**e** makre ve` na misk Aana Aapeiena irpolijeta iq 4I tariq vCce Aal e kellasik ,itmasik ,A2Dai8R A4va vai8R tariqo pma`eka!I xkay Anetum dxaRb A*kDa Amëorm 201 A AneCST Sales* **së na 361 safesrqari xkay 0e** 

Aa irpo**3 Ale vpari krta** Sales Tax **vkil ner2adam lage de geli 3o3l Aaba** Alek sang of xke Anesle jete 3emakrel hoy teb 2a j 3e man bevi xkay Anebaki na irpo3R alet besrqavi xkay.

Aa irp**o3R ie bells xi3 xu1 kan p` srqan`i krva kan i aye de g ud sanerea`** nait*h*isk kei8k AaDaanerosss Check kri xkay Oe

### *C Form Reminder*

#### pr pab vea` magio si fonRrea` samb hoy to tuesi fonRn5b Oekenhi tejova mßelameuro ]pyg krvamaAa/de

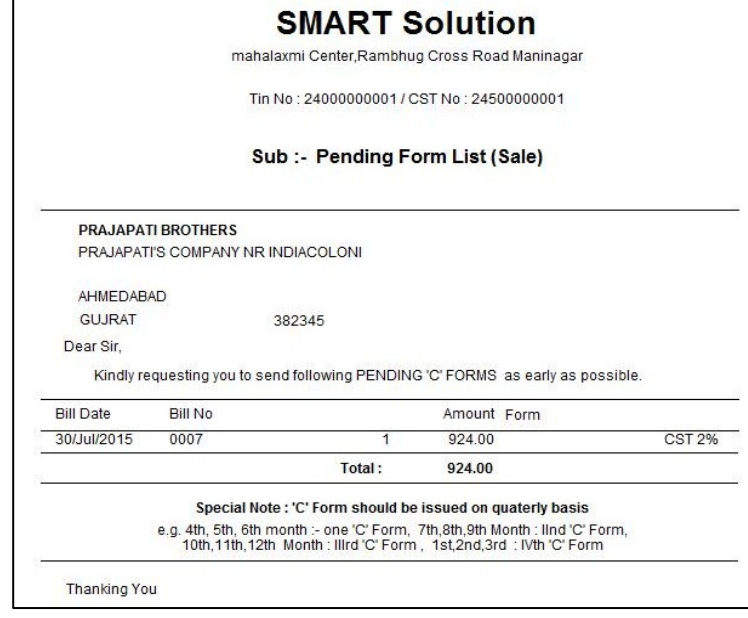

gjrat bhar malnurea` krvama> Aavtubay Anejo pa3I Rrf4I si fomR Aavvanu baki hoy to pa3IRasi fonRho irma[NDr lar Aa meu ara mokii xkay 0e. Aa meuna kya bilni kai I rkmne gtusi fon Rr5vanbaki 0e. Teann 8e Aa menjpyogi 0e.

### *C Form List*

#### Girat bhar vea` jo sI for 41 hoy to teo irporgi ora mase Aa irpor Ipl B2 0e. Aa meunaka a palinasi fomR avvanabaki 0etel 1153 jova mase a meuno jpygg krvamaAardie

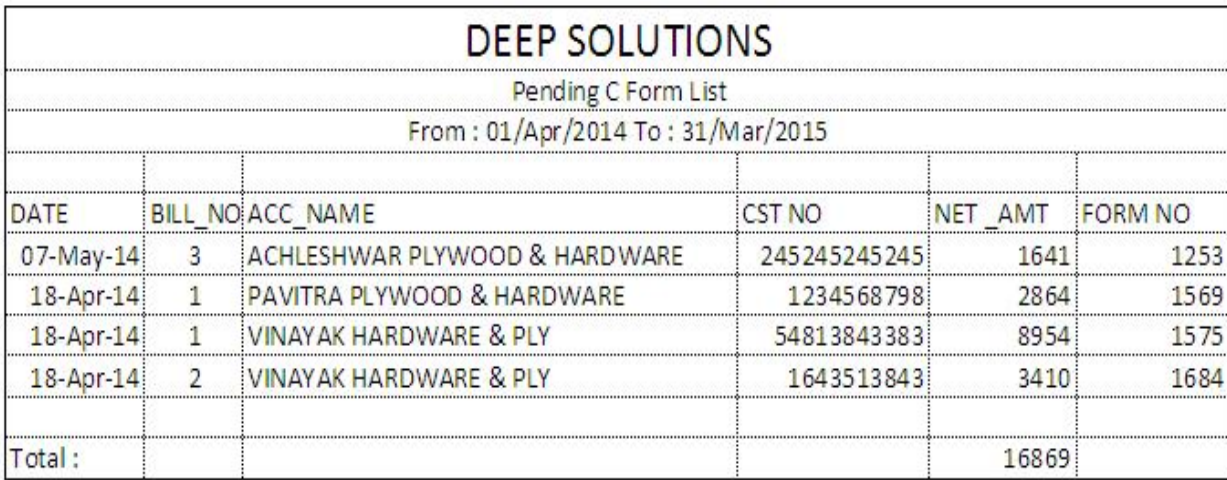

### *Form 201-B*

### vpar ma> qridi prilagta b6a pKar na>30e irpo3FJ ova ma3eAneqridi prilagta>30eni g`tri no irpo3R oram\$eAa meuno ]pyog krvamaAa/ee.

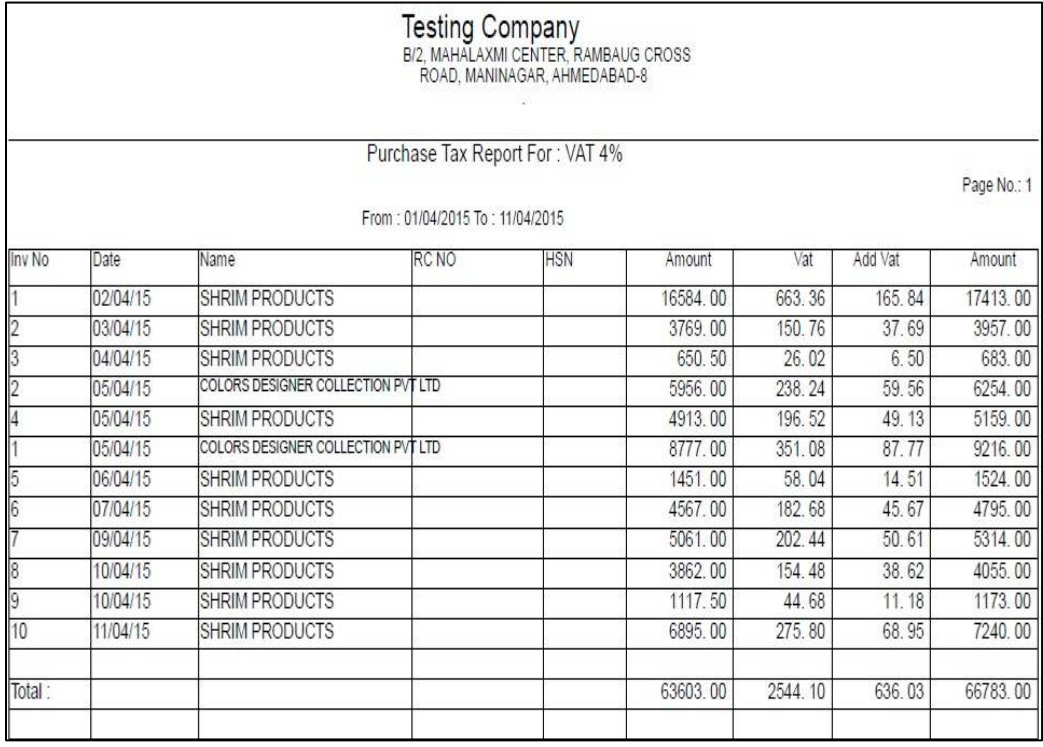

s**O pAm Aa<sup>r</sup>ek[ talq 4I k[ talq** (Form Date To Date) **s6Ino irpo3FJ aro 0e** t**easd krine**For Tax pr *F1 Key dbartaAa` ele mS3rmabnarle 3e jora m5xe* t**eas#kriné**how **b3n pr klik krtanicerjb no irp6R oa n5ee** 

Form 201-B **3<del>e</del> vaI vastuo mokan krta drie vpari Aewle**Trader hoy ke *Production* **krtI kpnI hy tea b2a j vparI Ame**ales **ma> gravea 3e jesrka ne brvano hoy tenafl jetele tureal maximure hoy tehalbaki m5ele.** 

Aa irpo3R srkar na inym p/ma`e*Excel* ma> *Convert* krIne srkar nI *website* pr upload **krvno hy 0ej ei teblo mawrea 3e balbaki m5e** 

### *CST Purchase*

gjrat bhar4I keJa malni qridi krvama> Aavi tudirpo3EJ ova meSeAa meuno ]pyog krvama>Aave8eqrid vqtevr**e 3eni yal Ahi 4i mevi xkay 0e.je Excel maExport** krva4I srkar many fomRO1 – B m**e**vi xkay 0epr pat 4I rylea qri2I ni Detailed Report Aa Ad**xn<sup>4</sup>I m5I xke Amkuway no wre<sup>l</sup> CST Tax ni rkm wrva pat/Tax ni rkm ni sanebalbaki mbi xkeje4i krinevkii neA4ava to srkri** Sales tax **ni** 

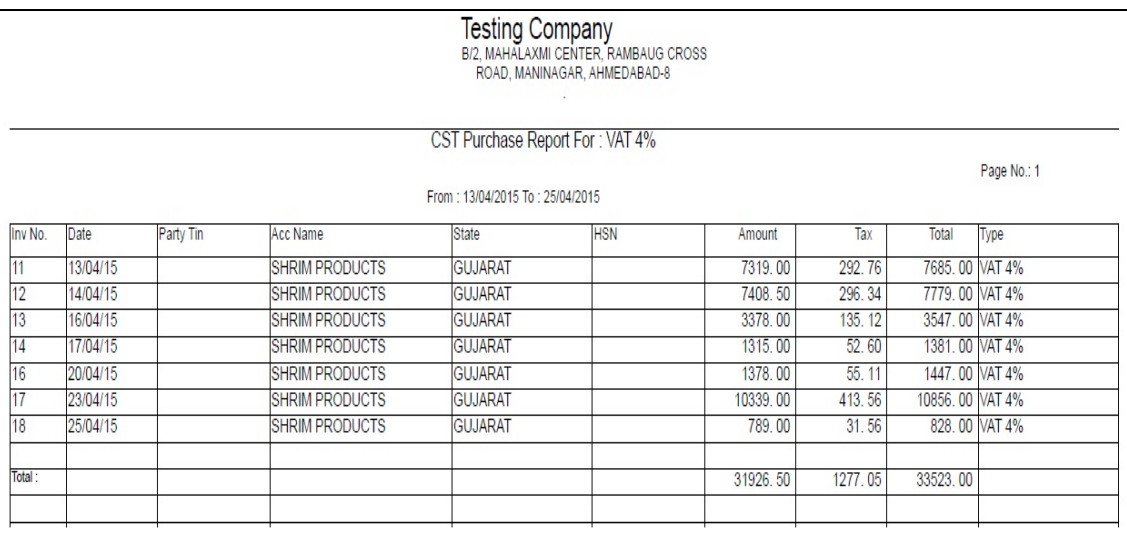

*Website pr Aairp6RDpload krval jruyat pDejena 41 Aap`esrkar Jobell tena 'C'* Form must xkay Aneteorm Aa<sup>r</sup>nejeterari pasedacta krva pDejel Aarine srkare Aapel suivaa print and are all more in the series of the series of the series of the series of the serie srkar pasell 'C' Fom **me**vva m**3ela irpoR bhu rui 0e**.

#### *Purchase Tax Monthly Summary*

qridino veo mevva Anetel g`tri krva m&eAa Ale bhu jruri irpo3REAa irpo3R ma b2a j 30 maxre gridi na másk Aaba Aape ela irport etariq 41 tariq vCce Ae3 ekellasIk ,itmasIk ,A2Roi8RA4va vai8Rtalqo pma`eka!I xkay Anetua dxaRb A**kDa Ame**Form 201 A **Ane**CST Purchase **qrid na 361 saiesrqari xkay 0e** 

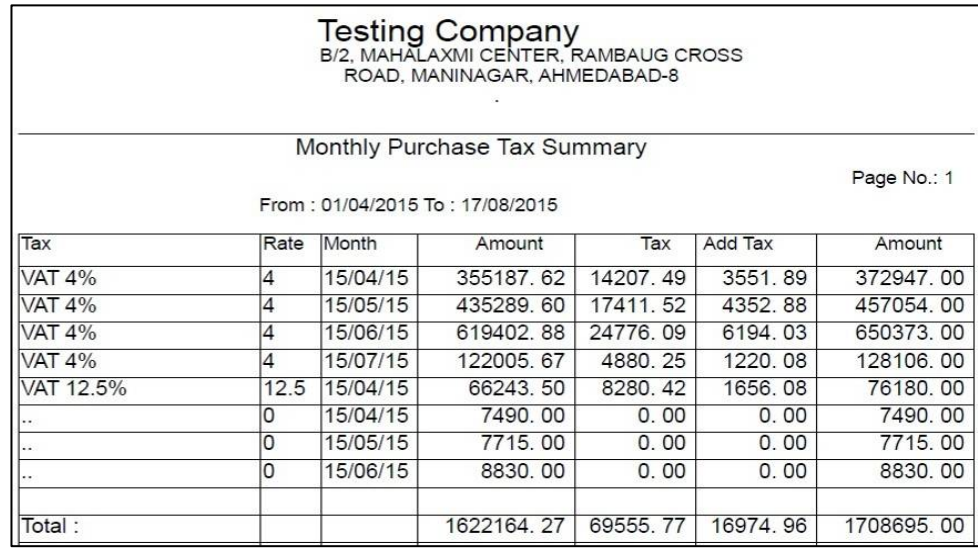

### **Sale - Purchase Tax Summary**

Sale Tax wrtavpariAo m8eAa irp6Ro4i v2a exagr pida 4[ xkeAa irp6R 41 Alevpari jatetmesrka nevrvayat/30mi rkmni g`tri kri xkekejyatmneyhlea vkilo Aneaccountant A4va3@ja`ka Wikt jrurhti hti tenSaDi xkay.

Aairpß $\mathbf{R}$ [taiq 4| k[taiq sli kavot@perator jatenkki kri xkeAaie misk, itmisk kevä8RAaDaAmlg`trl krvl tebhusr5 bnev2aamaAairpoBBa> kyakya 30enelari lebteDperator jatenkki kri xkeTax mS3rma JeteSeni AMSI maxForm Issue / Collect nlTick krehxdde Aairporte 'trimplexe

Aa irpomodoperator nejrui pDta b2a j Options Aab Oe jua kejo Operator nefkt gridno irportera no irportig Alg jaro hy to Both Side naOptions mando b3n islis kri xkay. Jei páján tumedniy Purchase A4vaOnly Sale noption Apgel Alg Alg irpond xkay.

#### **Summary**

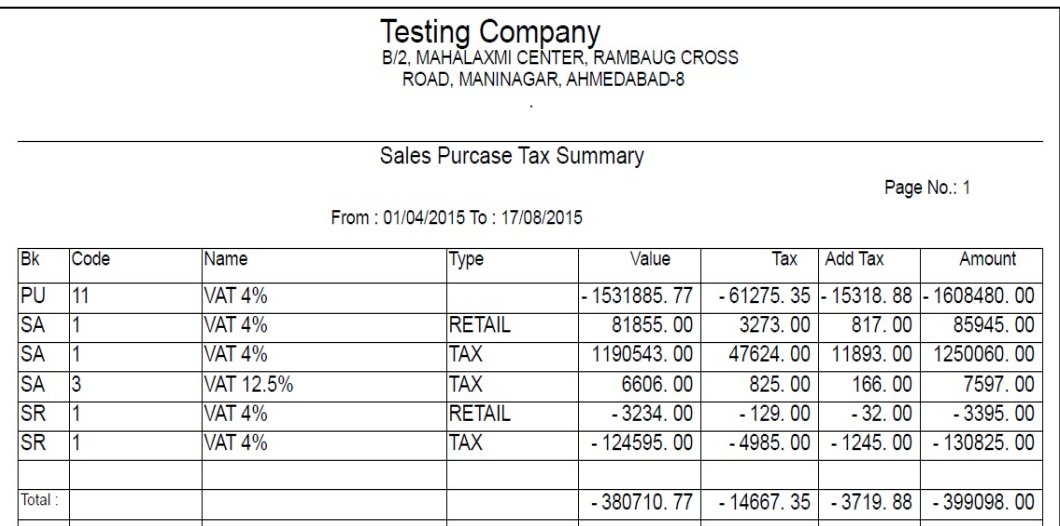

**Aairpolice**Summary Only **no** ptions **mo**Yes **Agvall** Single Line Summary **joran5e1a eteb2a j 30 komaja bran 4yb hy tudiol joran5eAne**ale maH Purchase nubalbaki krta 361 wrvapat/30ni colgi rkm n5i jay Aner2a aneteb2a **30 nonan Aa irponoj de xkay kej mor**form 201-A **A4va** Form 201-B **neiple** Aavanday.

#### **Detail**

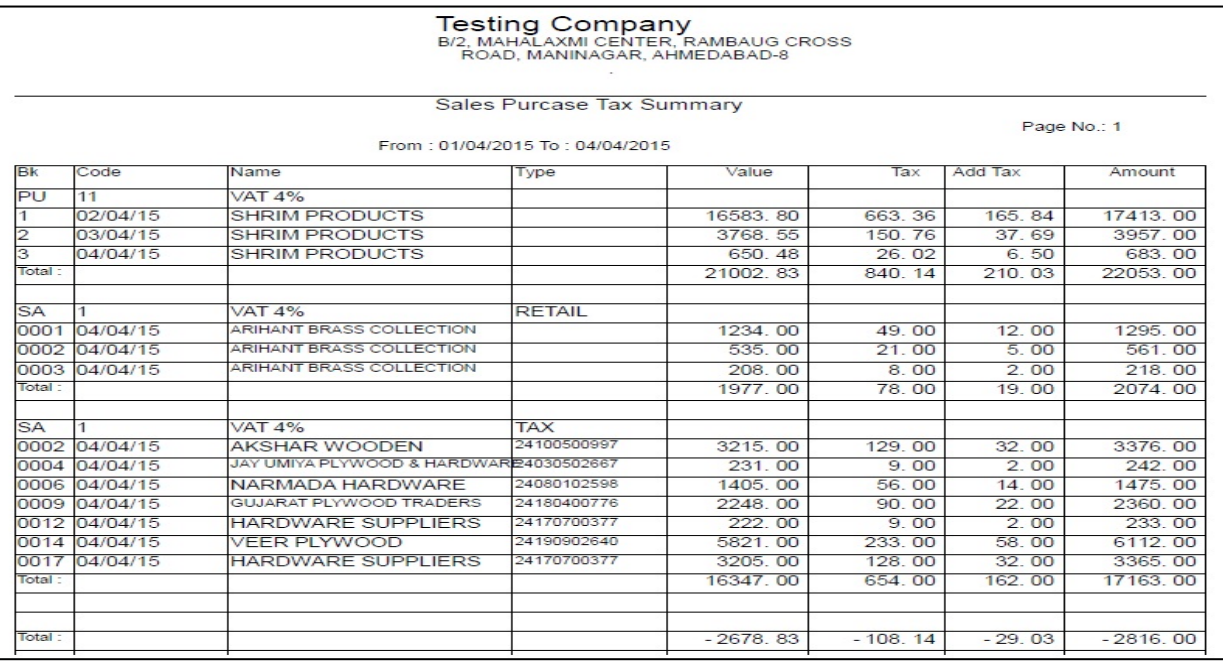

Sale Purchase Tax Summary Report **mo**Detail option Select **kryall drie** 3ema3pr Aa31 talgovCcetel dam 4ye OeterpoBogtva jo xkay Ael ekerle *3ênci6l Anetechale keli2e bil Detail saleAH>j wa n5ele Aa irp6Rb2l j* riteAle vparinekan lageka`keAa irp**&Rob2a j**hil oo smave 4ay 0ekej paAl operator 3a 4yb wlb p bkDl xkay A& de Retail Bill Tax majtuhyday to tul p` ja` 4ay Anetes2ri xkay. v2aamaAa jirp&Rxcel maeonvert kri xkato horali vparindohusr5ta pDetet&oAeAa Alej Excel File tuanavkii nendeli deali tuneForm 201B AlgnakavapDeAnetunavklineb2aForms wrvam8efkt Copypaste 41 kan 4[ jay Aneurvapat /3enl g`tri krvi bhusr5 4[ jay.

#### *Registers : Cash Book*

v8 Rerimyan 22ama: kali raek Aavi Anekali raek g[ k[ pa3IR rf4I raek Aavi k[ pa3IRerae9 ckvi vgeeripaeRka!va m&eAa Aaexnnae]pyae krvama> Aave0eAa Aapxn pr Click krtanicenjbnuAle hep bas =ea m5xejem2ode na>qana ]pr **Enter Aatake qatusille krvama Aaxe Anevar poi From Date (k[ talq4I)** To *Date (k[ talq sll) ripartavi 0etenki kri Show b3n ]pr Click krtarddD* qatano irpola quantitive

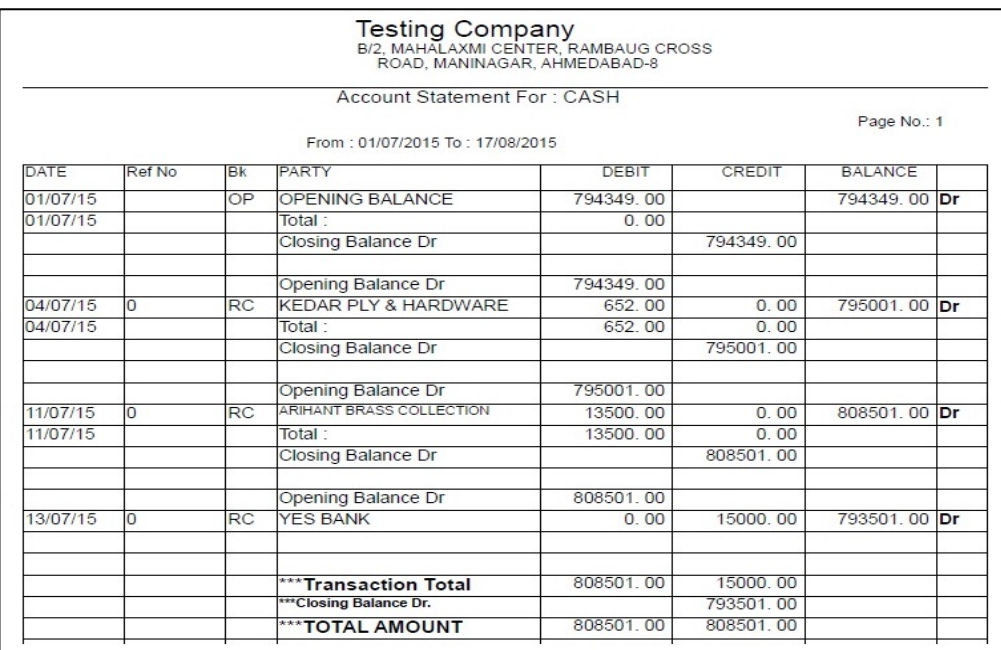

#### *Bank Book*

#### jel ritekeni ripaer=ptel j p^6it4i 22amaceni kekeni lev- devma> vprati bland ripaeg ova m&ela meuno ]pyog krvamaAa/ee.

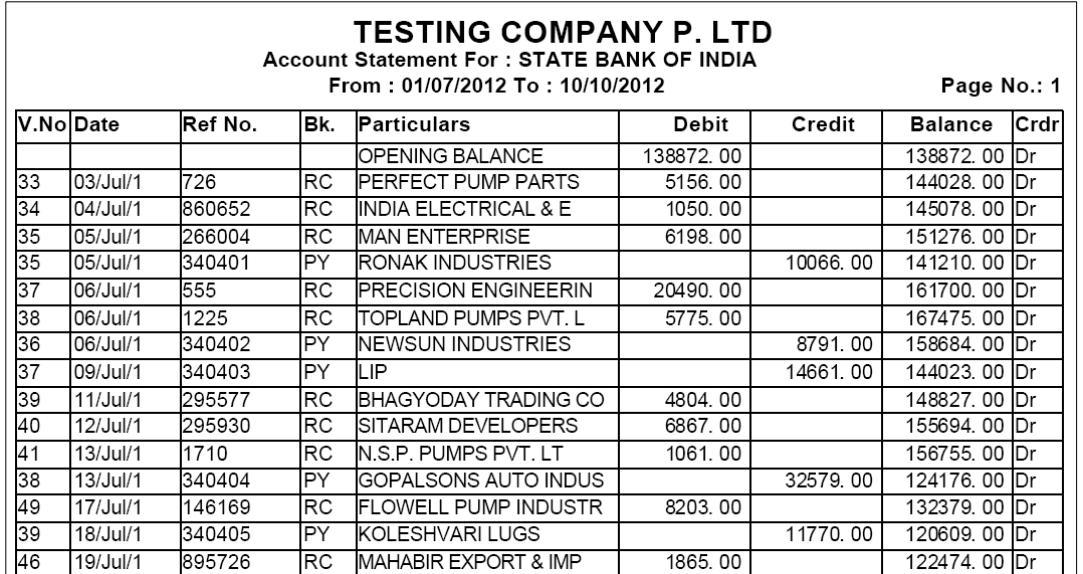

### Receipt / Payment Register

# 

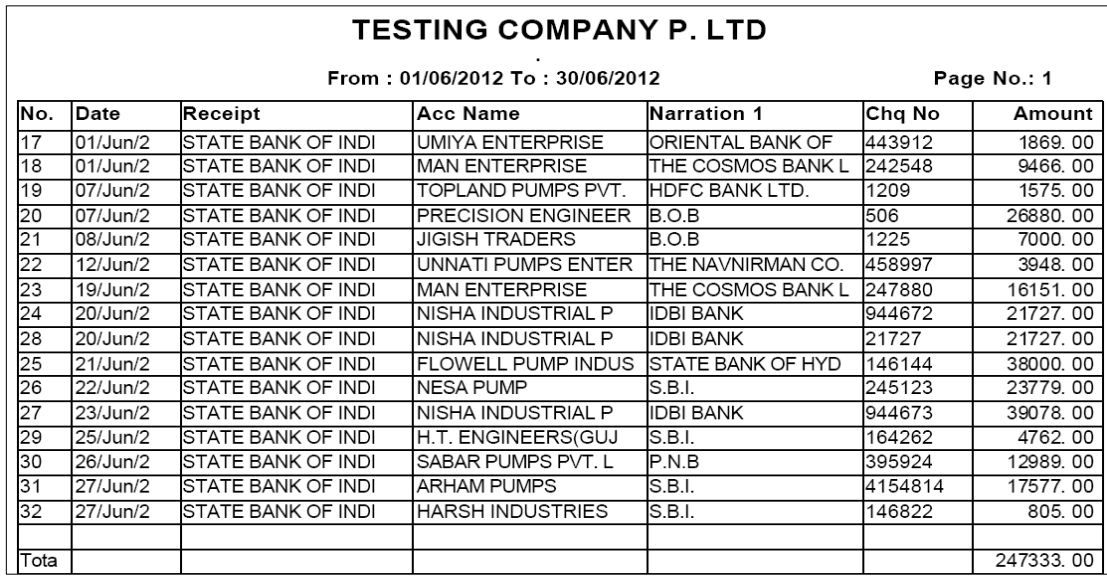

### **Income / Expense Register**

### 22ano4ti ckrvani baki Aavkad AlGi krvanoAavi hap tastud ripasiRalva m861a Aanxmaa pyap krvama Aarde

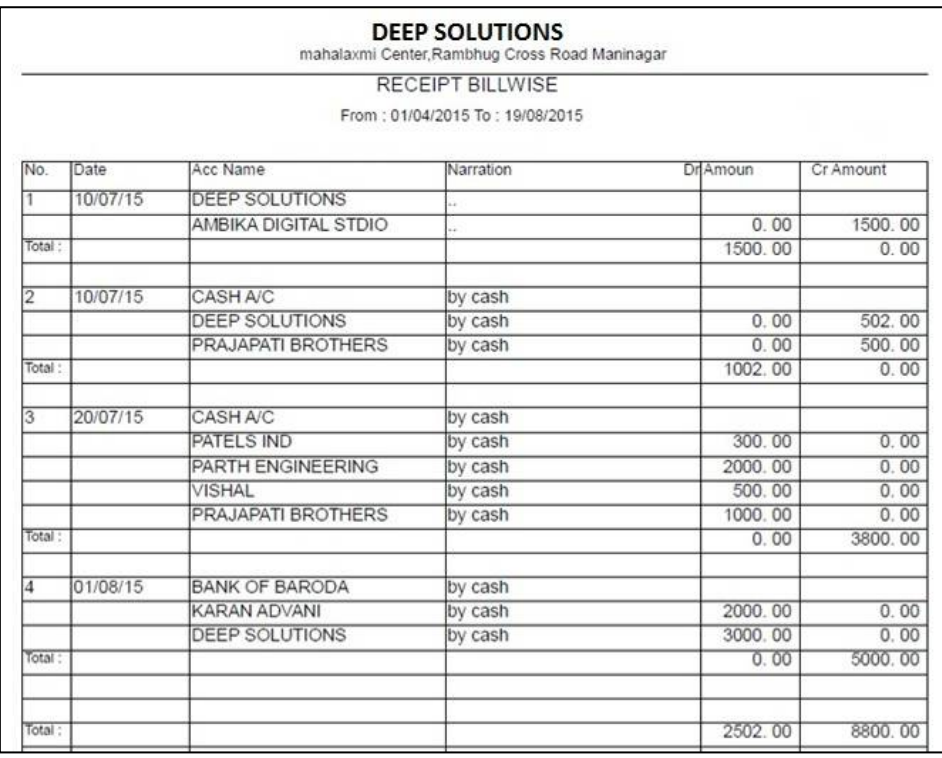

### *Fas Reports : Ledgers :Ledger*

#### • v8Rdrimyan 22amark[ pa3IR rf4I raed AavI k[ pa3IDeraed clurI t4a k[ pa3IR salekya22akiy VyvharaekyaR tal uqcR 4a kta1 Aavkasi[ vgeelpaeRalva mse Aa Aaexnnaa pyan krvama Aave e

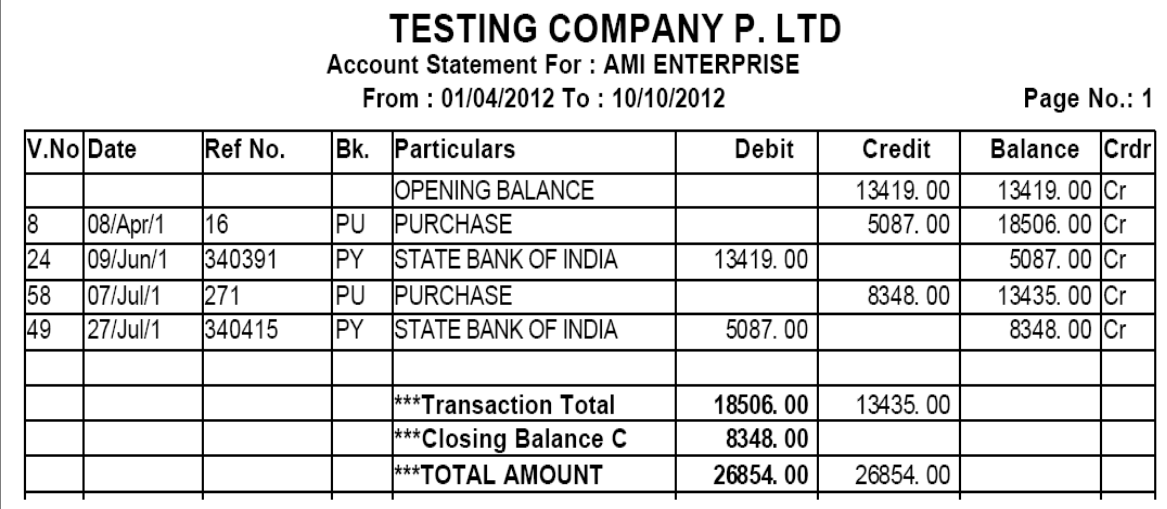

#### *T\_Ledger*

#### ju ritéedger Aapxnnaa pyap krvama Aavedu j rite<sup>r\_Ledger</sup> naa pyap krvama>Aa/e9efkt tme>rIpa**l@**>qata/HnI jne san- samerIpalF¶2ar - jma nI jne =ea m5xe. Ae3 ekekya qata trf4I k[ Aavk 4ta kya>qcRrvama>Aalya 0etel sr5 ripaena i xkay dej alcanib =ean5ee

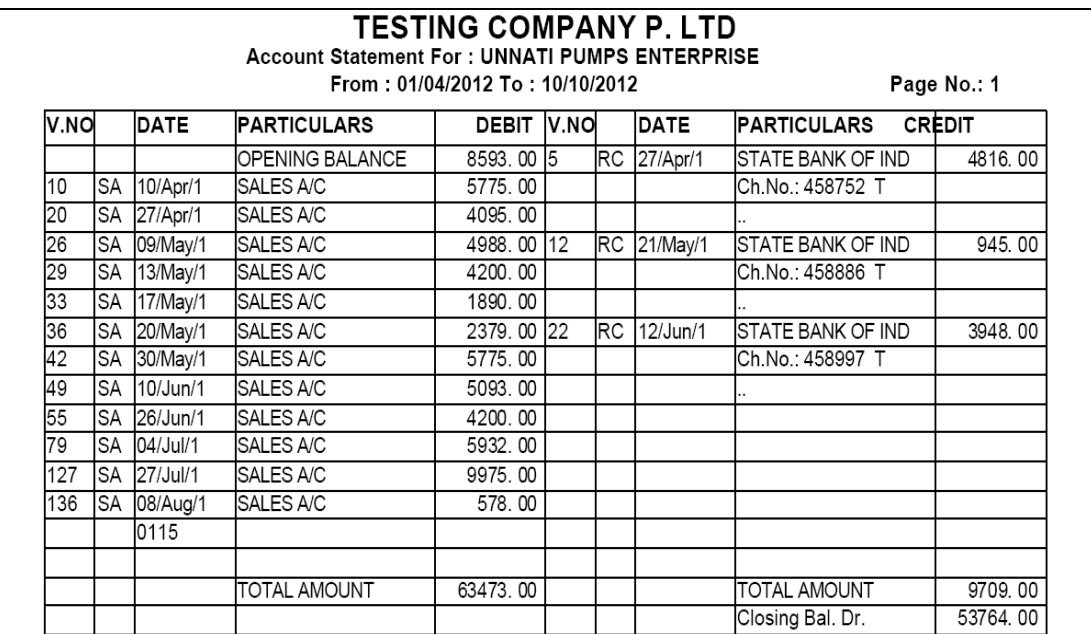

### *Group Ledger*

#### Aa menuo ]pyog *vpar maxhlea dealaro Anel èdaro nI il S3 gyuva[z jova*] mSenetud iplS inka5va mSeAa Aqoxnno ]pyog krvamaAa/ee.

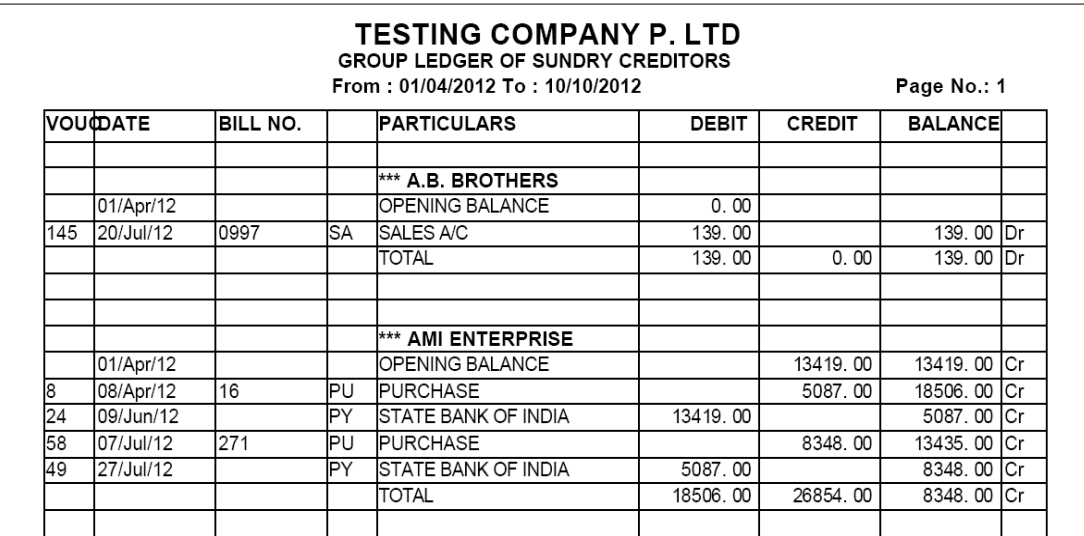

#### <sup>o</sup> *Ledger Daily / Monthly Summary*

#### Aa meuno ]pyg rgj-brg 4tl Al§I jova m\$eAnetel ipl\$ inka5va m\$e Aamsuo ]pyg krvamAa/de

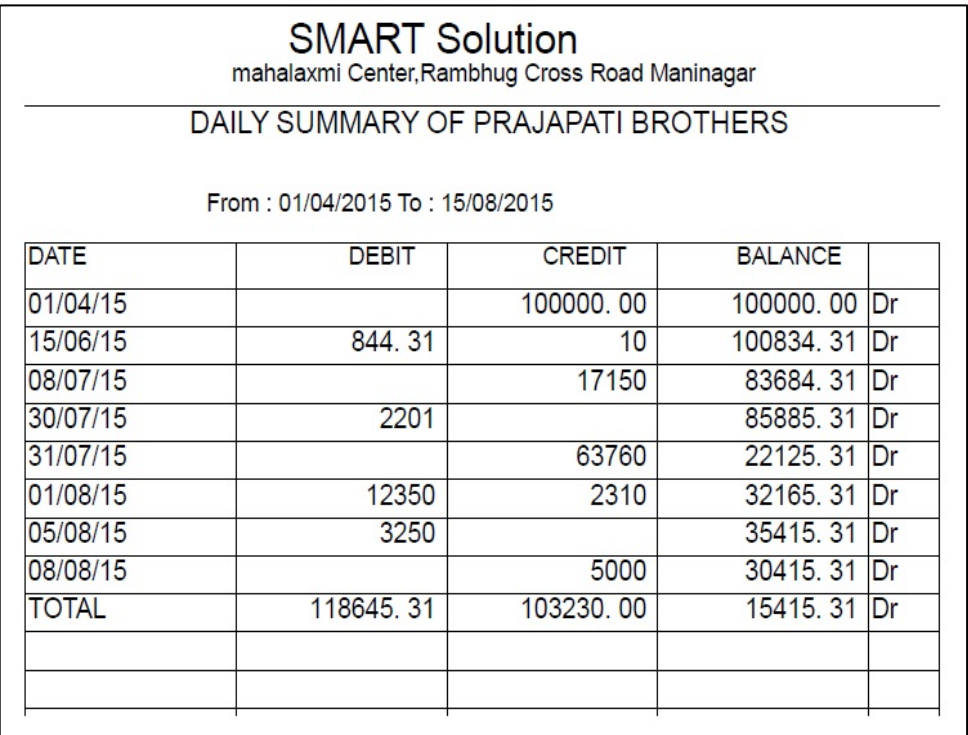

#### **MIS Reports : Interest Calculation**

### Aa Aapxnnae]pyap = ekab pali**nemi vea` pr rkmni ciur`i m8eAntu**<br>idvsadi kii3 Aapvana>AaveAne=eterkm ciur`ima>iviib kretaenkki kriel **3karal Anser liyaj g`vam8ela Aagxnnaajpyap krvamaAarete**

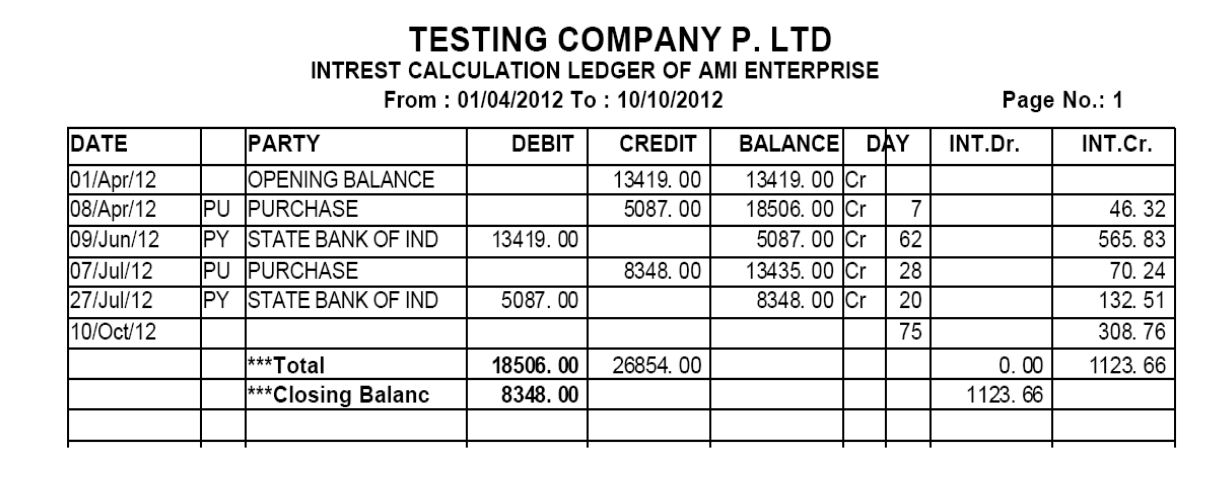

#### **Group Wise Interest Calculation**

# Aa Aqoxnno ]pyg Aa `aqta nugjuva[z Interest Calculation j wam8eAne<br>tul ipl8 inka5vam8eAammuo ]pyg krvamAarde

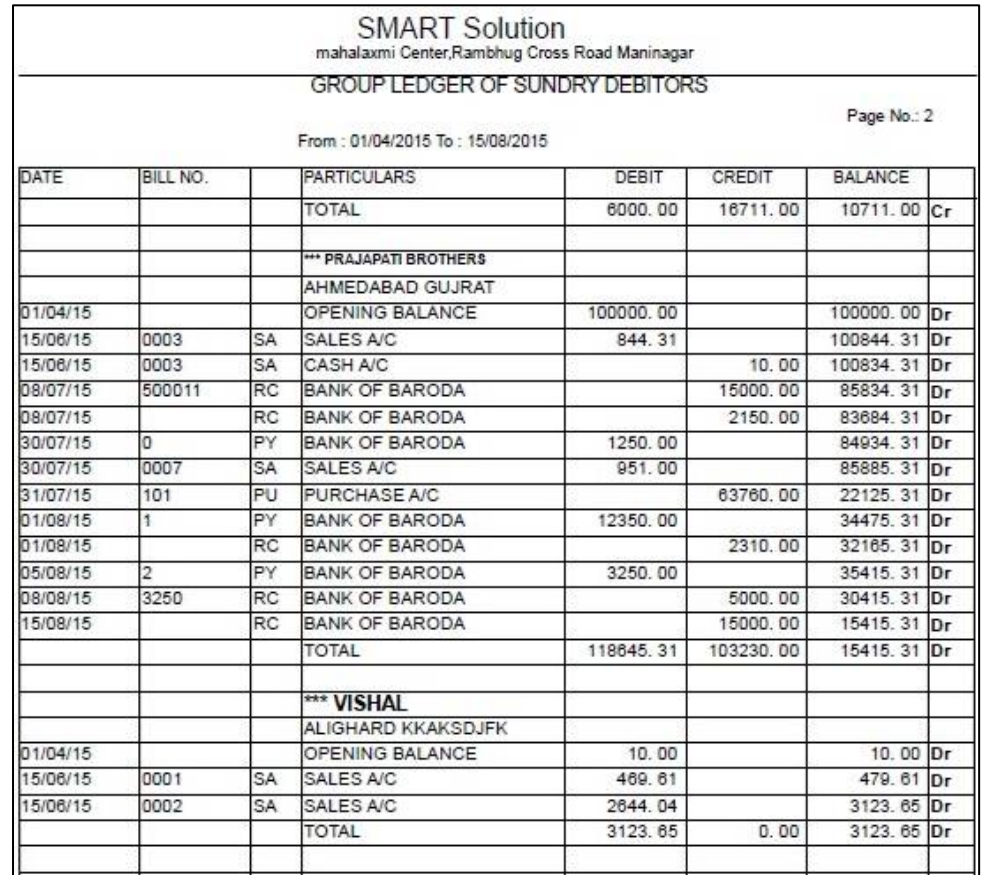

 $\blacktriangle$ 

### *Final Reports*

nae :- it *itask,A2Roi8Rke 8Real tela ripaenej pyap krvama Aave e Aa ripaen* mdd4I 22ama> keizo deudarae, lèdarae imiktae, deuAae, nfa-nksan 4ya vgeni ripae $R$ mByva m8ela Aaexnnae gyap krvama Aa det ei Aa ripae Robu AgTyni 0e. junenice mjb Jpyae krvama Aavxe.

o *Trial Balance* (**kacusrvEx** 

.

Aa Aaexnnae pyae Aaqa v8 Racusrv Eta `va m& ekrvama Aave e

Aa Aaexn ]pr klik krta>nicenjubnuhep baes =ea m5xe.jean>saEpAm k[ talq4I k[ talq s**linu**acusrv**Eu**dvuietenki kra<del>a</del>ya bai OK b3n ]pr kiik kri tel rip**ære ea mse**rint b3n ]pr kilk krvi.

*Print b3n ]pr kl lk krtanicenjbni ripare m5xe* 

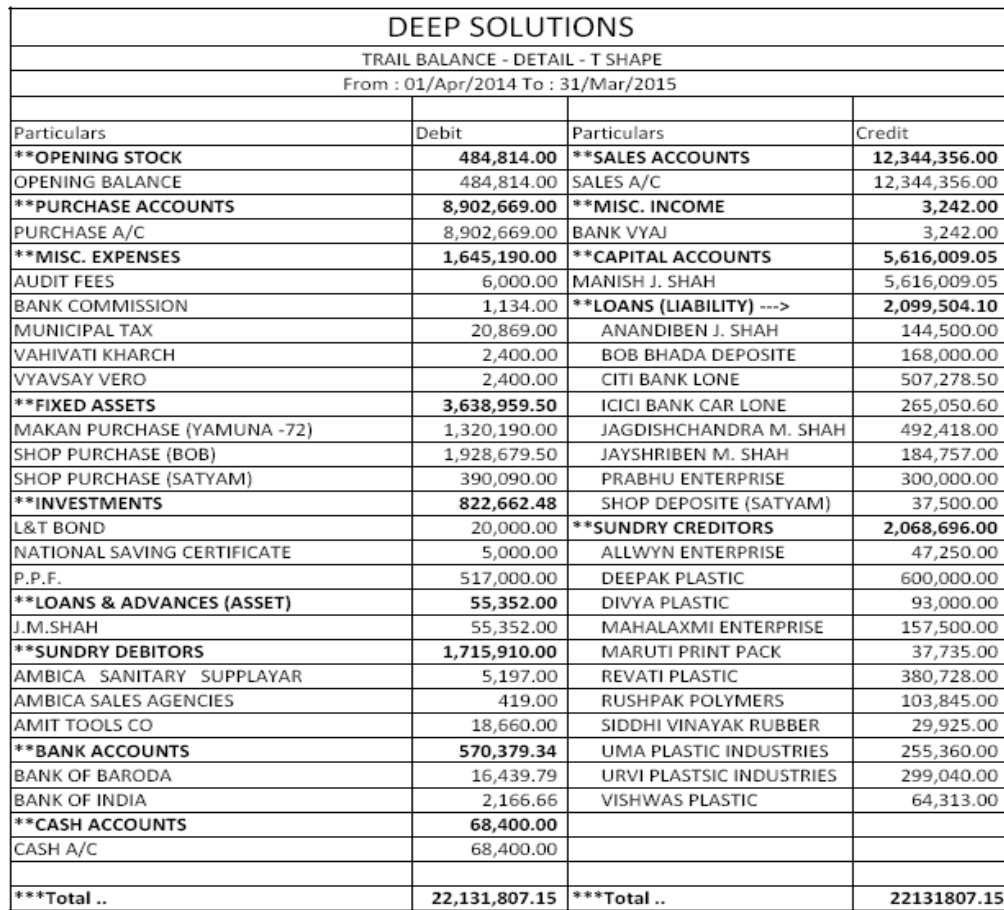

### *Trail Balance – Datail- T Shape*

- Aa Aapxnnas]pyag4l v8 Ferinyan kêd eqrid vea`, 22anax YA atni is Ik t4a Aayrni islk kall 0d:4a qrid - vea Jpr laye ca-R vged ripaerea mse Aa Aannaa pyap krvanna av de
- nicebtalya irp**&Resmrini salevgtni p`irp&R ovam5ele**

#### **Trail Balance - Datail- Vartical**

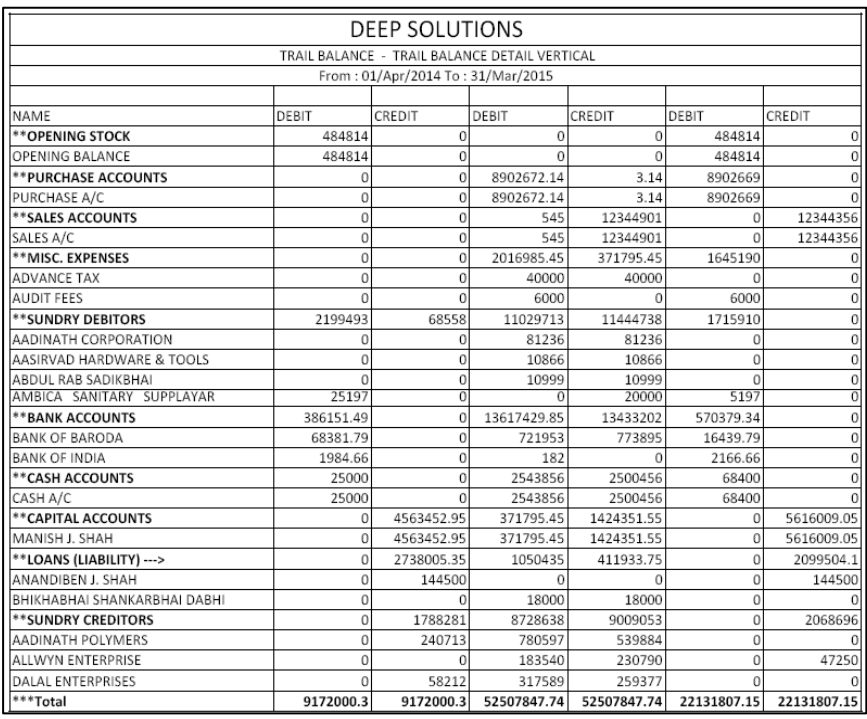

### **Trail Balance - Summery- T Shape**

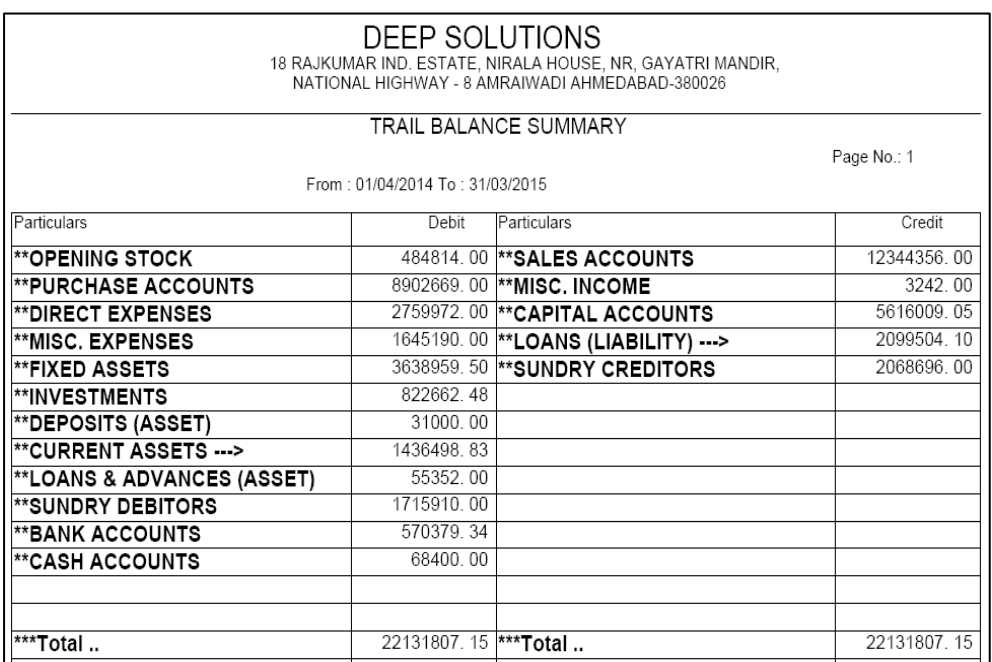

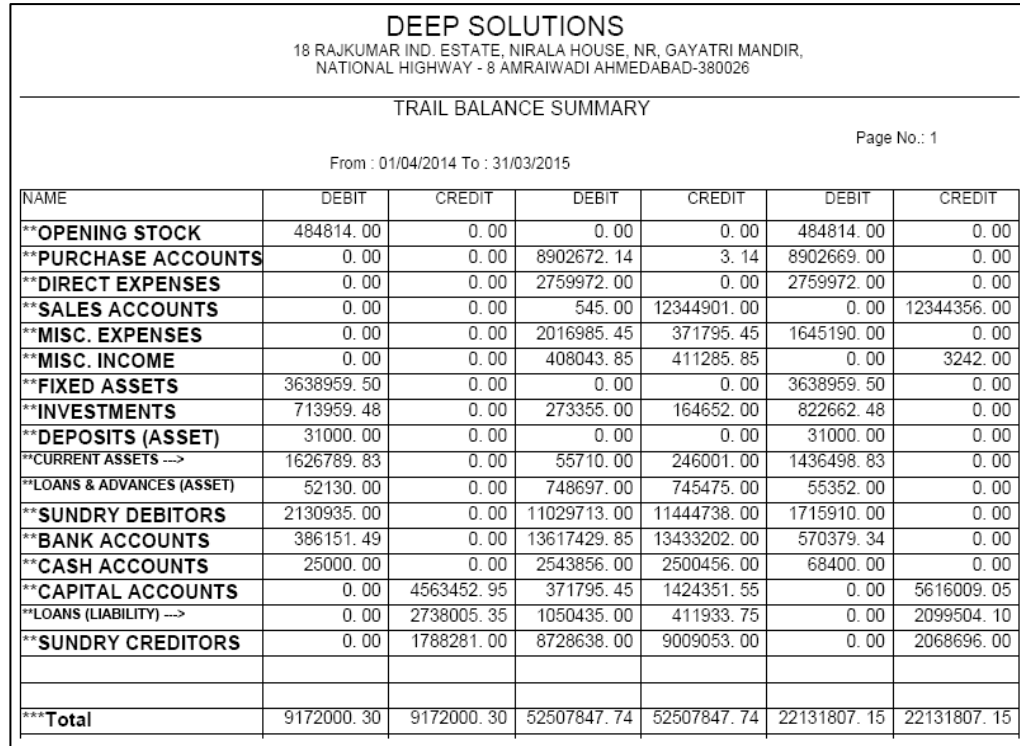

*<u>Profit\_Loss Account</u> (nfa - nksan qatu)* 

- v8 Rihrimyan 22ama ke3laen faet 4a niksan 0etui ripaeR=ua ma8e Aa Aapxnnae ]pyap krvama>Aave@eAa rIpaeRpr4I =`I xkay 0eke2ama3|pj t4a qcaR& a> 4ya 0e.
- ju rite**Trial Balance ni ripaeRka#vana>Aavi tu p'6it4i** Profit\_Loss Account **ni ripana avve**

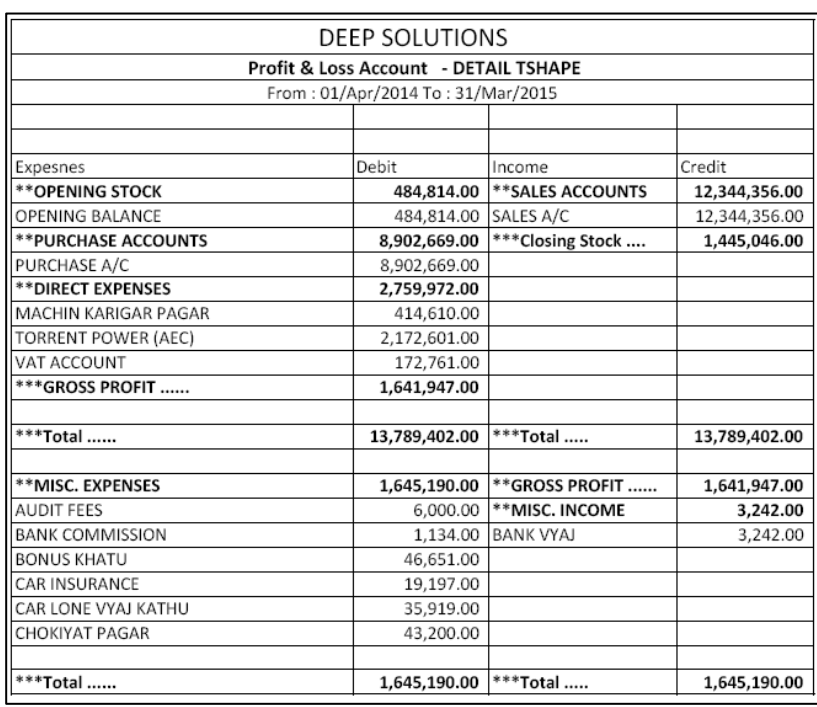

*P & L Detail – T Shape*

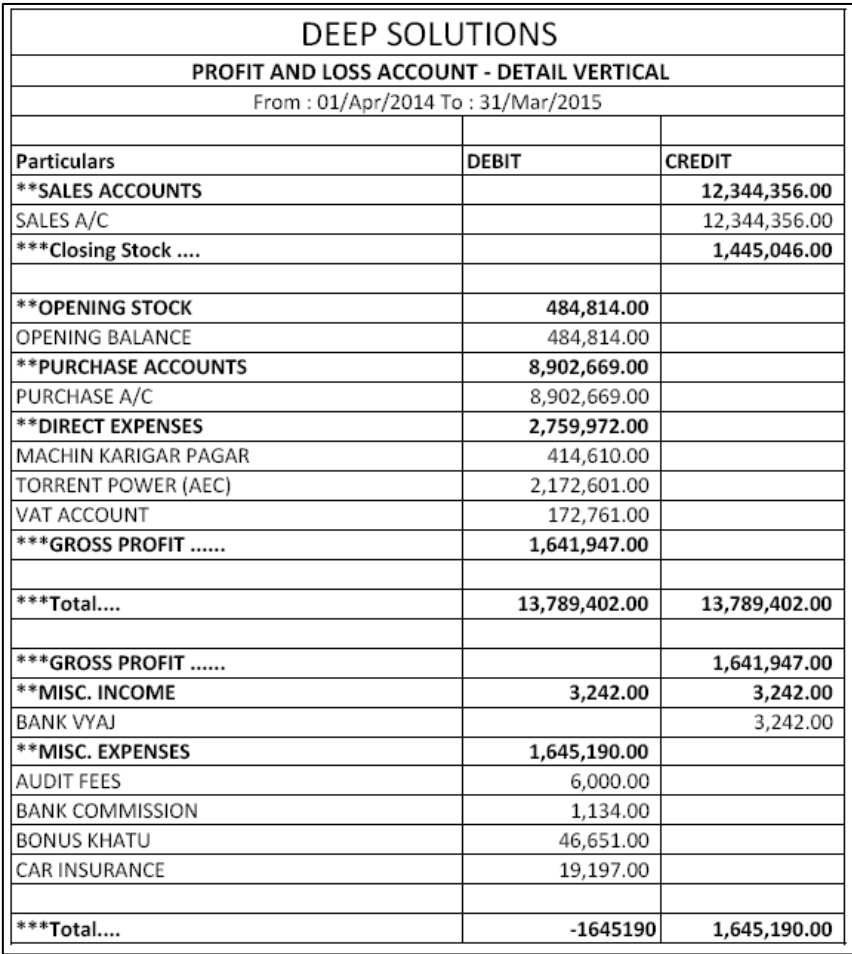

### *P & L Summary – T Shape*

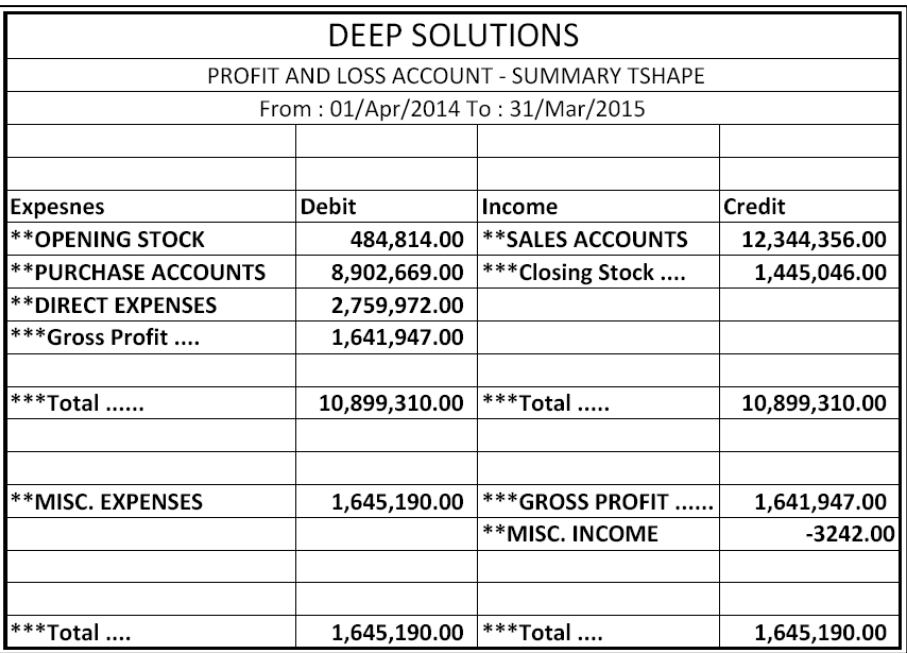

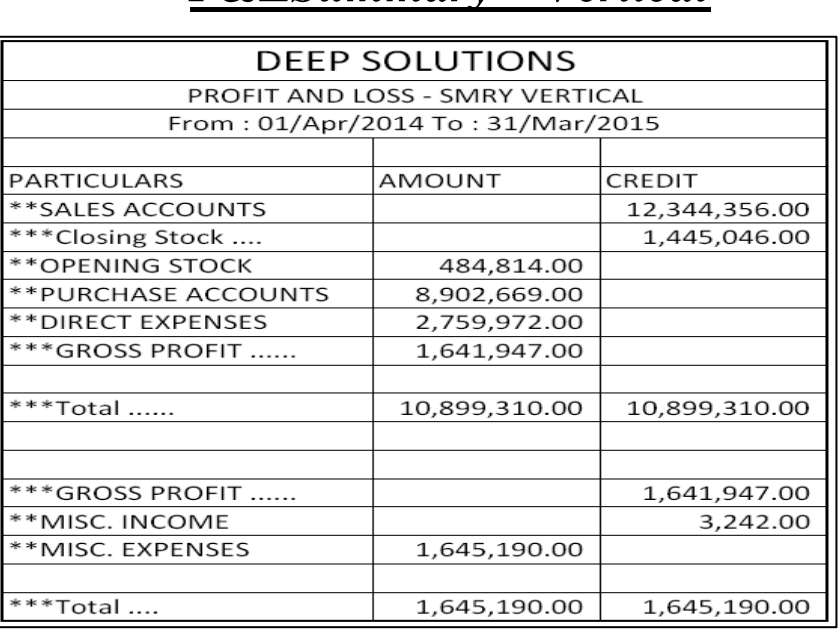

*P&LSummary – Vertical*

# *Balance Sheet (<b>pakusrvEy*

- v8 Rehimyan nfa niusanni ripae Roleliya bad Aa ripae Deggi pyage 22ama>i è darae dendarae imiktae den Aae-ble bells t4a ha4 pr raed vgeni ripaeren mase Aa Aa**exnnae pyae krvama Aavedet et Aaripadas** inal Report **p<sup>\*</sup> khema Aave e**  $j$ ëi bi=  $\overline{v}$ 80 $\overline{a}$  x½Aatmaqata $A$ aai baki k $\overline{a}$ i idee $a$ gt p` m5i rhe9e.te1 ripae $R$ qbr AgTynl 0e
- ju ritérial Balance ni rip**æR avand Aavi tu p'6it4i** Balance Sheet ni rip**ana** Avama Aavxe.

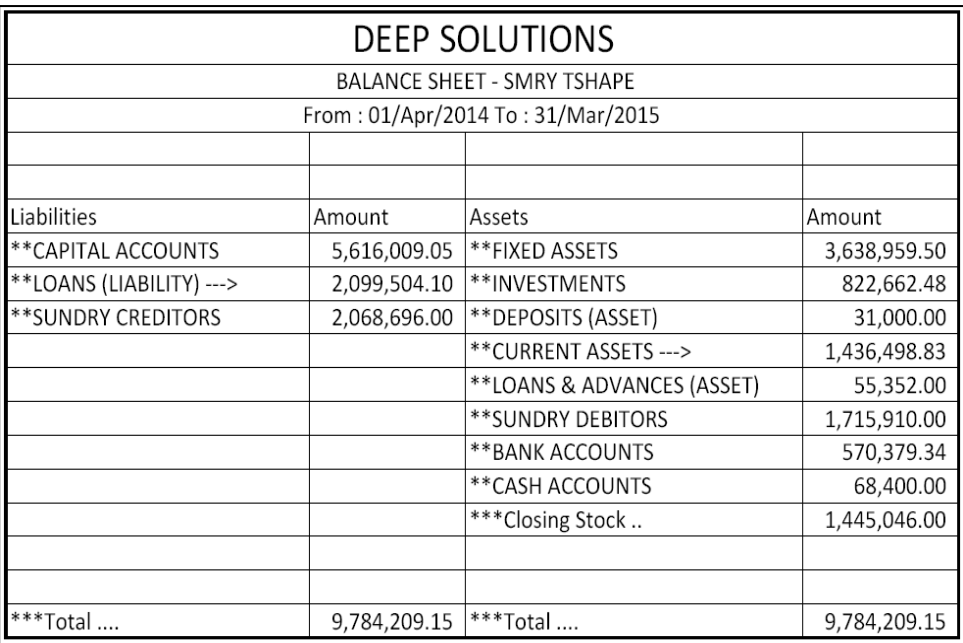

#### *Balance Sheet Summary – T Shape*

### *Balance Sheet Summary – Vertical*

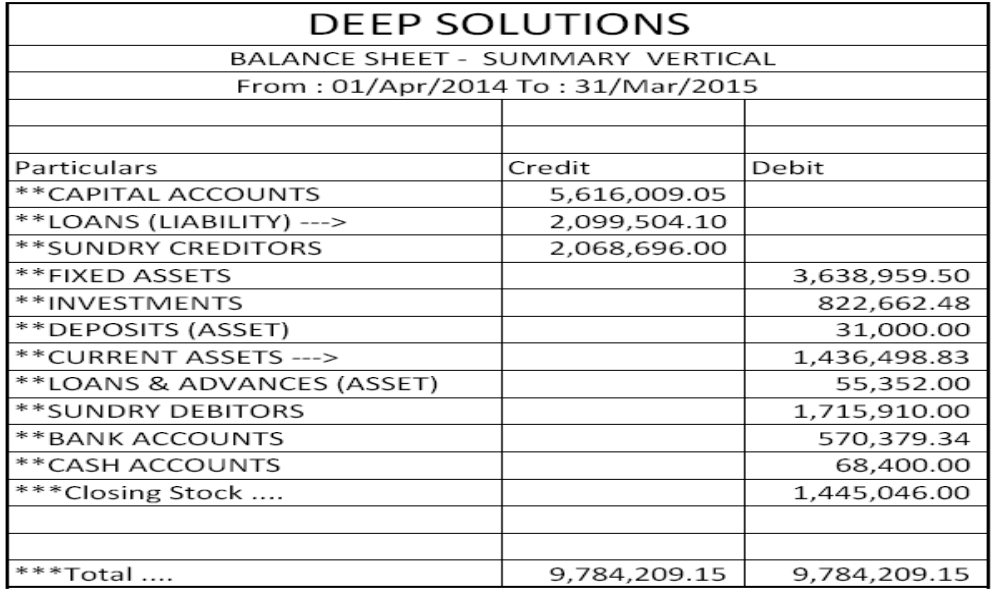

#### *Balance Sheet Detail – T Shape*

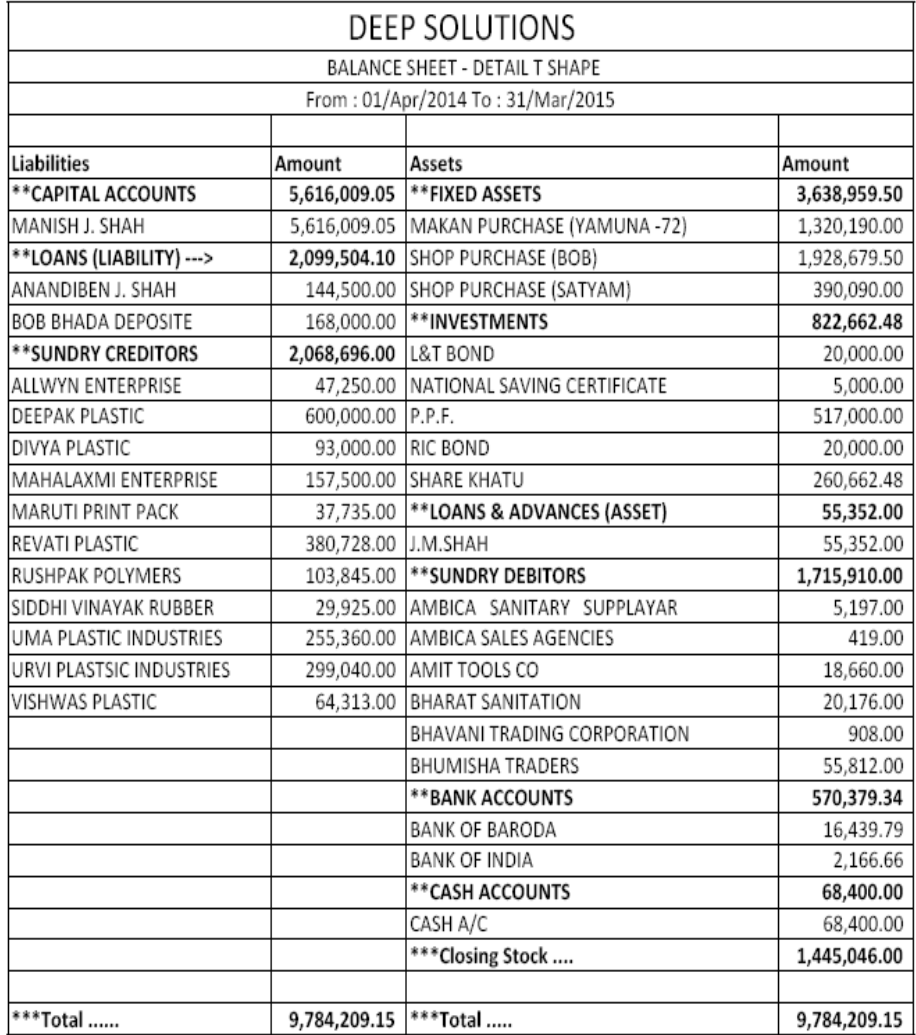

### **Balance Sheet Detail - Vertical**

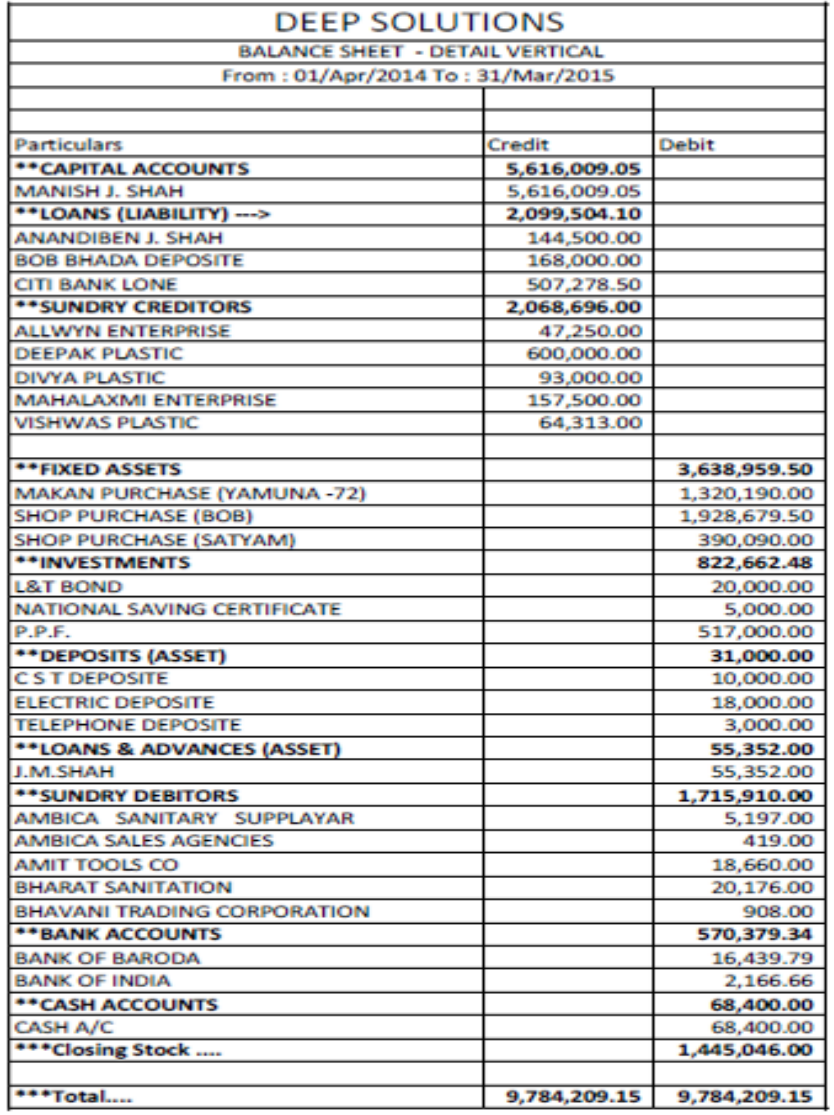

## *Utilities Menu*

kae **ripaenyvS4it m5ta n hae tegi `ay Tyare Aa meunae** pyang krvama: Aave e. **jær**Posting **A2 ekeqtv`I Ane** Update balances, Satting, Year Ending, *Account Merge Code, Merge Account Code, Merge Salesman Code, Merge*  Item Code, Delete Party, Update Structure **Ane**Calculator **vgeeAaname** Jpyae krvamaAavee

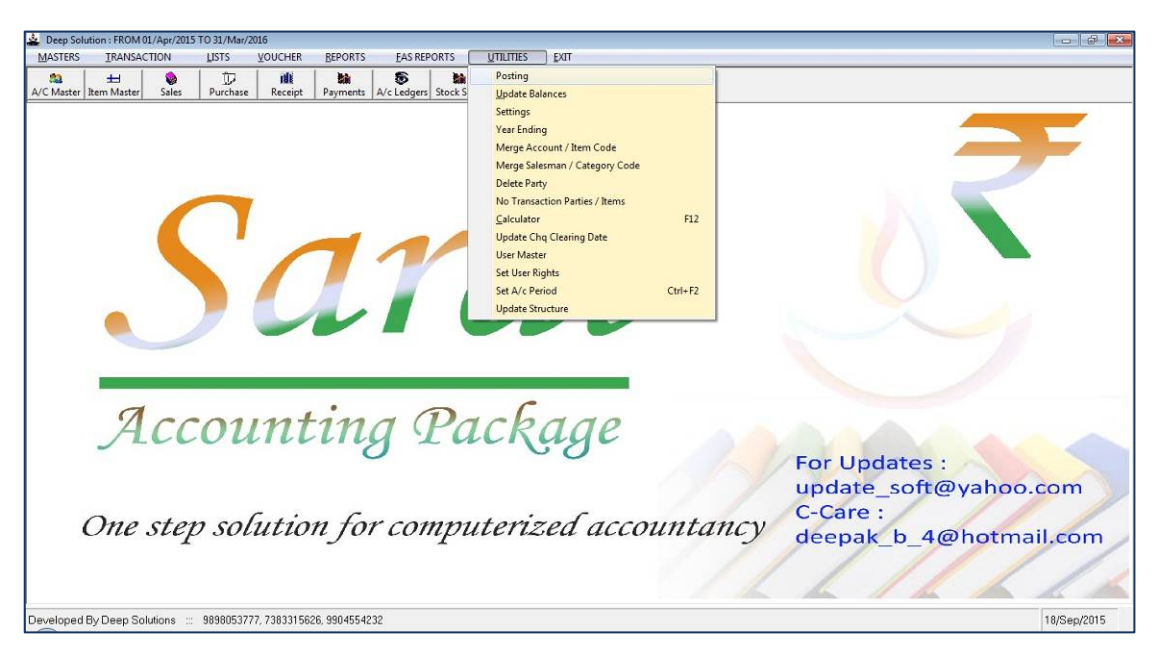

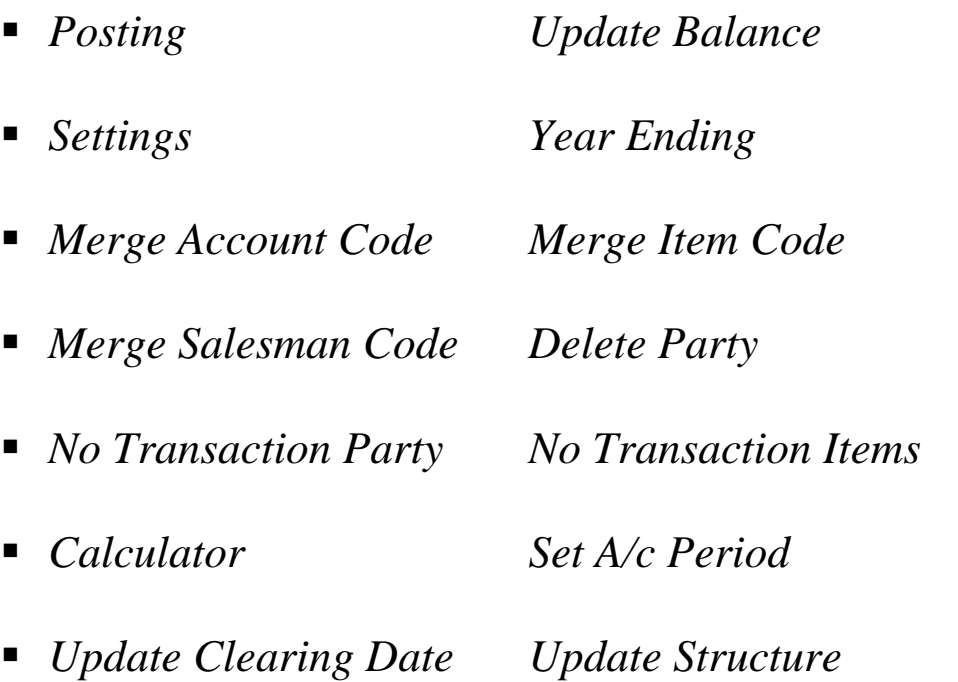

### *Posting*

#### qatavhima qtv`i krva mßella meuno ]pyg 4ay 0ejo ko[ vqt Aeedageke qataAo maaqtv`l brabr n4I 4yI to Aa maadl tekri xkay.

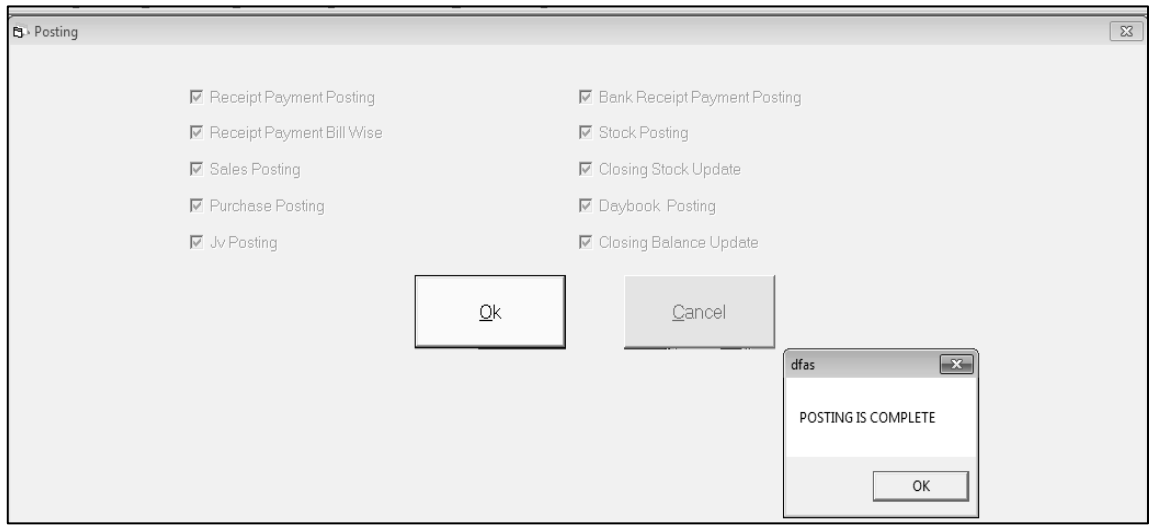

jo ko[qatejota=jota=tengatan|qtv`Ima=jo ko[wUl aneto Aa meuno ]pyg krvama>Aave0ej& krine4a Aqoxn b2a qatani AM§I ri clekri AavxeAnejoko[ wUlwetotes2ri jxeAnesokks bells jovanbxe Aammuna ]pyog 41 S3dk t4a drie gatani AM§I ri cle 4[ cokks bells j avanbxe.

### *1.1.Update Balances*

]prnameurjb j Aa Aqoxnno ]pyg krvanaAa/dejoqatal Aaqr islk men qati hay to Aa medi b2a j qataAoni islk ri clekri xkay. Ane joko[ qo3I Al§I hxeto suni jxe.

Aa Aqoxn priklik krtab 2a qatani Alişi Adenisk ri cle 4 [needkis Aaboj wan5xe.